# **ّسجل منتجك واحصل على الدعم على** www.philips.com/welcome

AR **دليل المستخدم**

# **PHILIPS**

# **المحتويات**

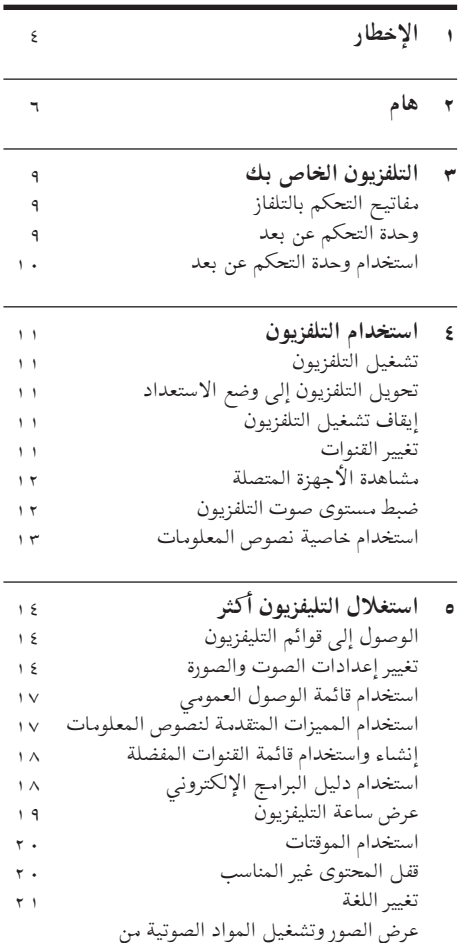

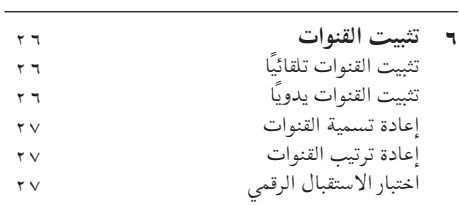

 على وحدات تخزين USB. الاستماع إلى قنوات الراديو الرقمية ٢٣ تحديث برنامج التليفزيون تغيير تفضيالت التليفزيون بدء عرض توضيحي للتلفزيون .<br>إعادة ضبط التليفزيون على إعدادات المصنع × ـ ـ ـ 6 ٢

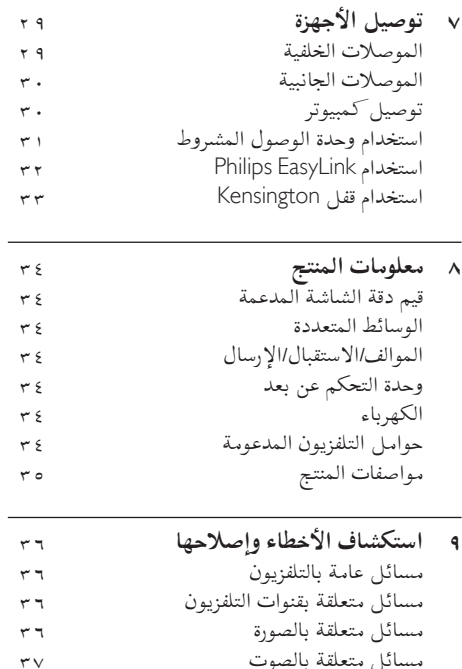

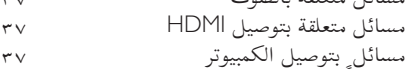

االتصال بنا 

**10 الفهرس** 

# **1 اإلخطار**

2011 © V.N Electronics Philips Koninklijke. جميع الحقوق محفوظة. المواصفات عرضة للتغيير دون إخطار. العلامات التجارية هي ملك شركة V.N Electronics Philips Koninklijke أو مالكيها المعنيين. تحتفظ شركة Philips بحق تغيير المنتجات في أي وقت دون الالتزام بتعديل المستلزمات السابقة وفقًا لذلك. يُفترض أن المادة الموجودة في هذا الدليل مناسبة للإستخدام المستهدف من هذا النظام. من أجل استخدام المنتج أو وحداته أو إجراءاته المستقلة لأغراض غير المحددة هنا؛ يجب الحصول على تأكيد بصلاحيتها ومناسبتها لتلك الأغراض. تضمن شركة Philips أن المواد ذاتها لا تنتهك أي براءة اختراع أمريكية. ال يوجد أي ضمانات أخرى صريحة أو ضمنية.

**شروط الضمان**

- احتمال الإصابة، أو تلف التلفزيون، أو إلغاء الضمان! لا تحاول إصلاح التلفزيون بنفسك أبدًا.
	- لا تستخدم التلفزيون والملحقات إلا وفقًاكما أراد المصنع.
- علامة التحذير المطبوعة على ظهر التلفزيون تشير إلى احتمال التعرض لصدمة كهربية. لا تفك غطاء التلفزيون أبدًا. واتصل دائمًا على دعم عملاء Philips بشأن الخدمة أو الإصلاح.

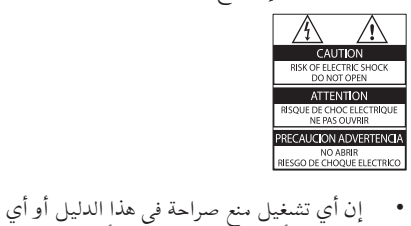

تعديلات او طرق تجميع لم يوص او يصرح بها في هدا الدليل تبطل الضمان.

**خصائص نقاط البكسل**  منتج LCD هذا يحتوي على عدد كبير من وحدات البكسل الملونة. وعلى الرغم من أن وحدات البكسل الفعالة تبلغ %99,999 أو أكثر؛ إال أنه قد تظهر نقاط سوداء أو نقاط ساطعة (حمراء أو خضراء أو زرقاء) بشكل دائم على الشاشة. وهذا الأمر من خصائص الشاشة (ضمن معايير الصناعة الشائعة) ولا يعد عطلا. **التوافق مع** EMF تقوم شركة V.N Electronics Philips Koninklijke. بتصنيع وبيع العديد من المنتجات الموجهة للعملاء، والتي لها بشكل عام القدرة على إرسال واستقبال إشارات

كهرومغناطيسية، مثلها مثل أي جهاز إلكتروني. ومن بين مبادئ العمل الرائدة التي تنتهجها شركة Philips اتخاذ كافة تدابير الصحة والسلامة اللازمة للمنتجات الخاصة بنا، وذلك للامتثال لكل المتطلبات القانونية السارية وللالتزام بمعايير المجالات الكهرومغناطيسية (EMF) السارية وقت إنتاج هذه المنتجات. وتلتزم Philips بتطوير وإنتاج وتسويق المنتجات التي لا تؤثر على الصحة سلبًا. وتؤكد Philips أنه إذا تم التعامل مع منتجاتها بشكل صحيح في الغرض المقصود منها، فسيكون استخدامها آمنًا وفقًا للدليلْ العلمي المتوفر اليوم. وتؤدي Philips دورًا حيويًا في وضّع معايير السلامة وEMF الدولية، بما يُمكن Philips منّ توقع تطورات أكثر في وضع المعايير لإدراجها مبكرًا في منتجاتها. **منصهر الكهرباء )المملكة المتحدة فقط(** هذا التلفزيون مجهز بقابس مقولب معتمد. وإذا لزم الأمر استبدال منصهر الكهرباء؛ فيجب أن يستبدل به منصهر من نفس القيمة المشار إليها على القابس (مثلاً ١٠ أمبير).

- فك غطاء الفيوز (المنصهر) ثم الفيوز نفسه.
- 2 يجب أن يتوافق الفيوز )المنصهر( البديل مع <sup>1362</sup> BS وأن يكون به عالمة اعتماد ASTA. إذا ضاع الفيوز )المنصهر(؛ فاتصل بالوكيل للتأكد من النوع الصحيح.
	- 3 أعد تركيب غطاء المنصهر.

**حقوق النسخ**

# $\mathbf{R}$

ُتعد Kensington وSaver Micro عالمتان تجاريتان أمريكيتان مسجلتان لشركة World ACCO .<br>Corporation مع تسجيلات صادرة وطلبات معلقة في دول أخرى حول العالم.

<mark>DI DOLBY.</mark><br>TBITAL PLUS |<br>تم التصنيع بترخيص من Dolby Laboratories ، تُعد Dolby وعالمة D الثنائية عالمات تجارية مسجلة تخص .Dolby Laboratories

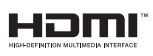

ُتعد HDMI، وشعار HDMI، و Definition-High Interface Multimedia عالمات تجارية أو عالمات تجارية مسجلة لشركة LLC licensing HDMI في الواليات المتحدة و الدول الأخرى. العلامات التجارية المسجلة وغير المسجلة الأخرى هي ملكية لأصحابها المعنيين.

# **2 هام**

اقرأ واستوعب  كل الإرشادات قبل استخدام التلفزيون. إذا نجم العطل عن عدم إتباع الإرشادات، فلن يسري الضمان.

#### **السالمة**

#### **خطر حدوث صدمة كهربائية أو نشوب حريق!**

- لا تعرّض التلفزيون أبدًا للمطر أو المياه. لا تضع حاويات السوائل، مثل أواني الزهور، بالقرب من التلفّزيون. إذا انسكبت السوائل على أو داخل التلفزيون، فافصل التلفزيون عن مأخذ الكهرباء على الفور. اتصل بخدمة عملاء Philips لفحص التلفزيون قبل الاستخدام.
- لا تضع التلفزيون أو وحدة التحكم أو البطاريات أبدًا بالقرب من اللهب المكشوف أو المصادر الحرارية الأخرى، بما في ذلك ضوء الشمس المباشر. لمنع انتشار الحريق، أبق الشموع ومواد اللهب الأخرى بعيدًا عن التلفزيون ووحدة التحكم والبطاريات على الدوام.

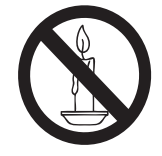

- احرص ألا تُدخل أبدًا أشياء في فتحات التهوية أو الفتحات الأخرى الموجودة على التلفزيون.
- عند تدوير التلفزيون، تأكد أن سلك الكهرباء غير مشدود. فقد يؤدي شد سلك الكهرباء إلى ارتخاء الوصلات وحدوث قوس كهربي.

**خطر حدوث ماس كهربي أو نشوب حريق!**

- لا تعرض أبدًا وحدَّة التحكم أو البطاريات للمطر أو المياه أو الحرارة المفرطة.
- •تجنب القوة الصادرة من قوابس التيار الكهربائي. يؤدي فك قوابس التيار الكهربائي إلى حدوث ماس كهربي أو نشوب حريق.

#### **خطر حدوث إصابة أو تلف بالتلفزيون!**

يلزم وجود شخصين لرفع وحمل جهاز التلفزيون والذي يزن أكثر من ٢٥ كجم أو ٥٥ رطلاً.

- عند تركيب حامل التلفزيون، استخدم الحامل المرفق فقط. تبّت الحامل مع التلفزيون بإحكام. ضع التلفزيون على سطح مستو مسطح يمكنه دعم وزن التلفزيون والحامل معًا.
- عند تركيب التلفزيون على الجدار بحامل، استخدم فقط حامل جدار يمكنه أن يدعم وزن التلفزيون. ثبّت حامل الجدار في جدار يمكنه دعم وزن كل من التلفزيون وحامل الجدار. ال تتحمل شركة Philips Koninklijke .Electronics N.V أية مسؤولية عن التركيب غير الصحيح على الجدار والذي قد يؤدي إلى وقوع حادثة أو إصابة أو تلف.
	- يمكن أن تكون بعض أجزاء هذا المنتج مصنّعة من الزجاج. يجب التعامل معه بحرص لتجنب الإصابة والتلف.

**خطر إصابة األطفال!**

اتبع تلك الاحتياطات لمنع انقلاب التلفزيون وتعرض الأطفال لإلصابة:

- لا تضع التلفزيون أبدًا على سطح مغطى بقطعة قماش أو مادة أخرى يمكن سحبها بعيدًا.
	- تأكد من عدم وجود أي جزء من التلفزيون معلقًا على حافة السطح.
	- لا تضع التلفزيون أبدًا على أثاث طويل (مثل خزانة الكتب) دون تثبيت كل من الأثاث والتلفزيون على الجدار أو دعامة مناسبة.
- أخبر الأطفال بأخطار التسلق على الأثاث للوصول إلى التلفزيون.
	- **خطر ابتالع البطاريات!**
	- قد يحتوي المنتج/وحدة التحكم عن بعد على بطارية من نوع العملة، والتي قد يتم ابتلاعها. ولذلك أبعد البطارية عن متناول الأطفال <sub>في</sub> كافة الأوقات!
		- **خطر الحرارة المفرطة!**
- لا تقم أبدًا بتركيب التلفزيون في مكان ضيق. اترك دوماً مسافة لا تقل عن ٤ بوصات أو ١٠ سم حول التلفزيون للتهوية. تأكد ألا تغطي الستائر والأشياء الأخرى أبدًا فتحات التهوية الموجودة على التلفزيون.

#### **خطر إتالف التلفزيون!**

 •قبل توصيل التلفزيون بمأخذ الكهرباء، تأكد أن الجهد الكهربائي يطابق القيمة المطبوعة على الجانب الخلفي من التلفزيون. لا تقم أبدًا بتوصيل التلفزيون بمأخذ الكهرباء إذا كان الجهد الكهربائي مختلفًا.

 •إذا كنت بحاجة لتخزين جهاز التلفزيون، قم بتفكيك الحامل من جهاز التلفزيون. لا تقم أبداً بوضع التلفزيون على ظهره عندما يكون الحامل مثبّتا.<br>م

**خطر حدوث إصابة أو نشوب حريق أو تلف بسلك الكهرباء!** 

- لا تضع أبدًا التلفزيون أو أي أشياء أخرى على سلك الكهرباء.
- •لفصل سلك كهرباء التلفزيون بسهولة من مأخذ الكهرباء، تأكد من قدرتك الكاملة على الوصول لسلك الكهرباء على الدوام.
- عند فصلٍ سلك الكهرباء، اسحب القابس دومًا ولا تشد السلك أبدًا.
	- افصل التلفزيون عن مأخذ الكهرباء والهوائي قبل العواصف الرعدية. أثناء العواصف الرعدية، ال تلمس أي جزء من التلفزيون أو سلك الكهرباء أو كابل الهوائي.
		- **خطر اإلضرار بحاسة السمع!**
		- تجنب استخدام سماعات الأذن أو سماعات الرأس بمستوى صوت مرتفع أو لفترات طويلة.
			- **درجات الحرارة المنخفضة**
- إذا تم نقل التلفزيون في درجات حرارة أقل من 0° مئوية أو ٤١° فهرنهايت، فأخرج التلفزيون وانتظر حتى تصل درجة حرارة التلفزيون إلى درجة حرارة الغرفة قبل توصيل التلفزيون بمأخذ الكهرباء.

### **العناية بالشاشة**

تجنب الصور الثابتة قدر الإمكان. والصور الثابتة هي الصور التي تبقى على الشاشة لفترات طويلة. على سبيل المثال: القوائم على الشاشة والأشرطة السوداء والشاشات الزمنية. إذا كان من الضروري استخدام صور ثابتة؛ فقلل تباين الشاشة وسطوعها لتفادي تلف الشاشة.

- •افصل التلفزيون قبل التنظيف.
- نظّف التلفزيون والإطار بقطعة قماش رطبة وناعمة. لا تستخدم أبدًا مواد مثل الكحول أو المواد الكيميائية أو المنظفات المنزلية على التلفزيون.
- خطر إتلاف شاشة التلفزيون! لا تلمس أو تدفع أو تحك أو تضّرب الشاشة بأي شيء أبدًا.
	- لتفادي التشوه وبهت الألوان، امسح قطرات الماء بأسرع ما يمكن.

**التخلص من المنتج القديم والبطاريات**

تم تصميم المنتج الخاص بك وتصنيعه من مواد ومكونات عالية الجودة يمكن إعادة تصنيعها وإعادة استخدامها.

عند إرفاق رمز الحاوية المدولبة ذات العلامة × هذه بأي منتج؛ فذلك يعني أن هذا المنتج يندرج ضمن المرسوم الأوروبي 2002/96/EC. يرجى الحرص على معرفة النظام المحلي لأنظمة تجميع المنتجات الإلكترونية والكهربائية على حدة. يرجى التصرف وفقًا للقوانين المحلية وعدم التخلص من المنتجات القديمة بإلقائها مع النفايات المنزلية العادية. يساعد التخلص الصحيح من منتجك القديم على منع حدوث التبعات السلبية المحتملة على البيئة وصحة الإنسان.

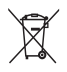

كلا<br>يحتوي منتجك على بطاريات يشملها المرسوم الأوروبي<br>يحتوي منتجك على بطاريات يشملها المرسوم الأوروبي 2006/66/EC، والتي لا يمكن أن يتم التخلص منها مّع النفايات المنزلية العادية. يرجى الإلمام بالقوانين المحلية المعنية بالتجميع المنفصل للبطاريات لأن التخلص الصحيح يساعد على منع حدوث التبعات السلبية المحتملة على البيئة وصحة الإنسان.

#### **جهود المحافظة على البيئة**

نحن في Philips نركز باستمرار على تقليل التأثير البيئي لأجهزتنا المبتكرة والخاصة بالمستهلكين. ونحن نوجه جهودنا نحو عمل تحسينات بيئية أثناء التصنيع، بما يشمل تقليل المواد الضارة، وتعزيز الاستخدام الفعال للطاقة، وتعليمات .<br>نهاية الاستخدام وإعادة تدوير المنتجات.

**3 التلفزيون الخاص بك**

تهانينا لشرائكم هذا المنتج ومرحبًا بكم في عالم Philips! وللاستفادة بشكل كامل من الدعم الذي تقدمه شركة Philips، برجاء تسجيل جهاز التلفزيون الخاص بك على .www.philips.com/welcome

**مفاتيح التحكم بالتلفاز**

- a **+/- : لضبط مستوى الصوت.**
	- b **+/-** CH**: تبديل القنوات.**
- c **الطاقة: لتشغيل التلفزيون أو إيقاف تشغيله.**

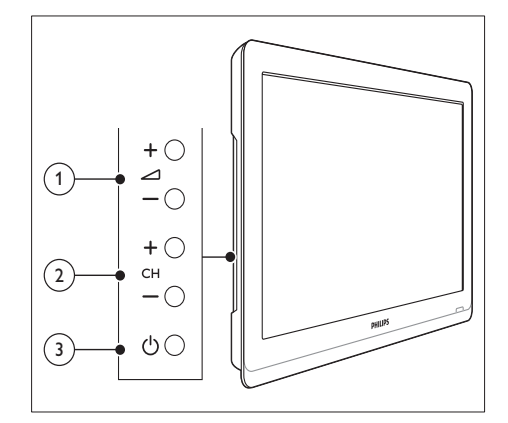

**وحدة التحكم عن بعد**

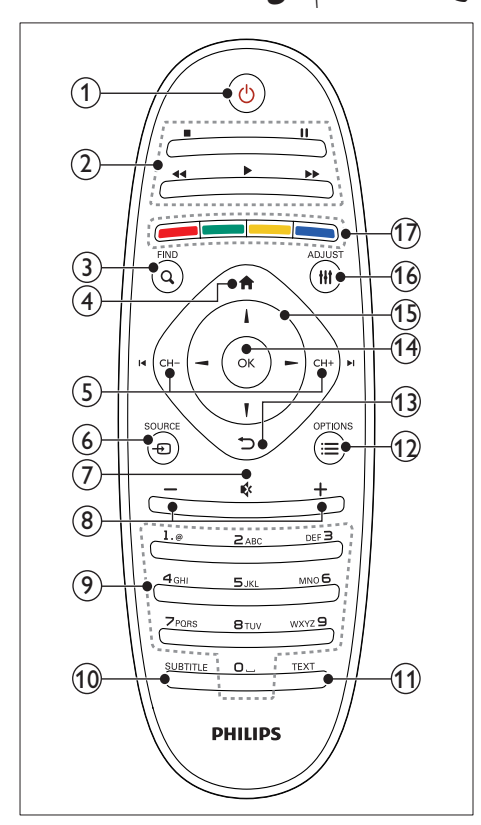

- a**( وضع االستعداد-التشغيل(** •لتشغيل التلفزيون أو وضعه بوضع االستعداد.
- b **أزرار التشغيل** للتحكم في تشغيل الفيديو أو الموسيقى.
	- $Q$  FIND  $(3)$
- •للوصول للقائمة الخاصة باختيار أحد قوائم قنوات التلفزيون.
	- d**( الشاشة الرئيسية(**
	- •للوصول إلى القائمة الرئيسية.
	- eCH **/ +** CH**( السابق/التالي(**
	- •لتبديل القنوات، والتنقل بين صفحات القوائم، أو بين المواد أو األلبومات أو المجلدات.

- $\bigoplus$  SOURCE  $\qquad \qquad (6)$
- •الختيار األجهزة المتصلة.
	- g**( اإلسكات(**
- أكسكات الصوت أو إعادة تشغيله.
	- h **+/-( مستوى الصوت(**
	- •لضبط مستوى الصوت.
		- i 0-9**( أزرار رقمية(** •الختيار القنوات.
			- - SUBTITLE (10)
	- •لتمكين أو تعطيل الترجمات.
		- TEXT (11)
- •لتمكين أو تعطيل نصوص المعلومات.
	- $\equiv$  OPTIONS  $(12)$
- •للوصول إلى الخيارات الخاصة باالختيار أو النشاط الحالي.
	- m**( العودة(**
- •للعودة إلى القائمة السابقة أو للخروج من وظيفة ما.
	- $OK$  (14)
	- •لتأكيد إدخال أو اختيار ما.
		- o**( أزرار التنقل(**
	- •للتنقل بين القوائم واختيار العناصر.
		- $HH$  ADJUST  $(16)$
		- •للوصول لقائمة ضبط اإلعدادات.
			- q **أزرار ملونة**
			- •الختيار المهام أو الخيارات.

# **استخدام وحدة التحكم عن بعد**

عند استخدام وحدة التحكم عن بعد، امسكها قريبًا من التلفزيون ووجهها نحو مستشعر وحدة التحكم عن بعد تأكد من أن خط الرؤية بين وحدة التحكم والتلفزيون ال يحجبه أي أثاث، أو جدران أو غيرها من الأشياء.

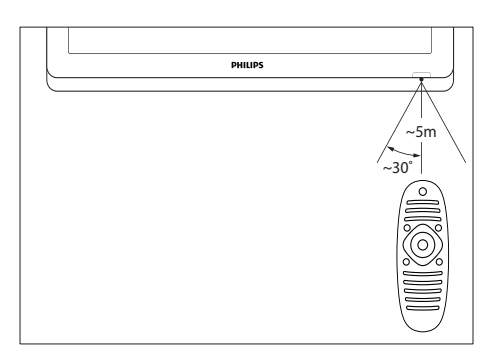

# **4 استخدام التلفزيون**

يساعد هذا القسم في تنفيذ العمليات الأساسية في التلفزيون.

# **تشغيل التلفزيون**

اضغط على مفتاح الطاقة الموجود بالتلفزيون. هناك تأخير قصير قبل أن يستجيب التلفزيون.

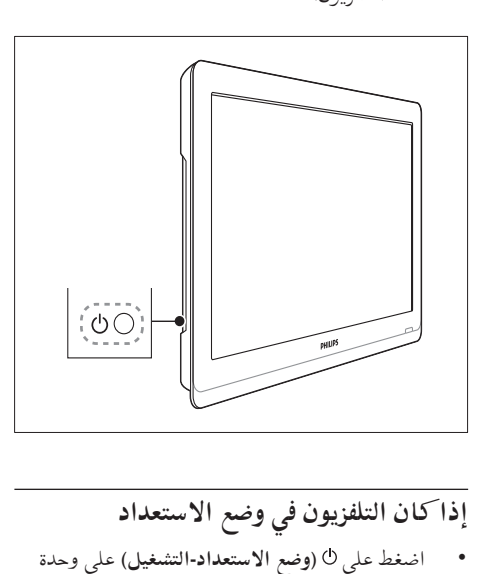

- **إذا كان التلفزيون في وضع االستعداد**
- اضغط على <sup>ل</sup> (وضع الاستعداد-التشغيل) على وحدة التحكم عن بعد.

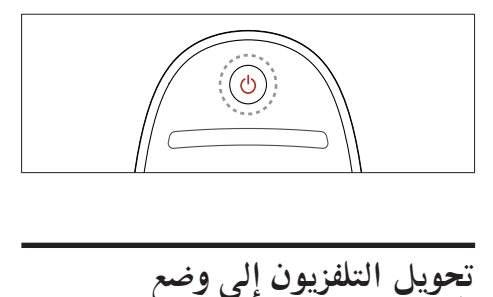

**االستعداد**

اضغط على <sup>ل</sup> (وضع الاستعداد-التشغيل) على وحدة التحكم عن بعد.

 يتغير ضوء مؤشر التحكم عن بعد إلى اللون الأحمر.

# **إيقاف تشغيل التلفزيون**

- اضغط على مفتاح الطاقة الموجود على التلفزيون مرة أخرى. ينطفئ ضوء مؤشر التحكم عن بعد.
	- على الرغم من أن جهاز التلفزيون يستهلك قدرًا قليلا من الكهرباء عندما يكون في وضع الاستعداد، إلا إنه يستمر في أستهلاك الكهرباء. <sub>.</sub><br>في حالة عدم الاستخدام لفترة زمنية طويلة، افصل كابل الكهرباء الخاص بالتلفزيون من مأخذ الكهرباء أو قم بإيقاف تشغيل مفتاح الطاقة.

#### **مالحظة**

 إذا لم تتمكن من تحديد مكان وحدة التحكم عن بعد وأردت تشغيل التلفزيون من وضع الاستعداد، اضغط عل<sub>ى **-/+ CH** من على التلفزيون.</sub>

# **تغيير القنوات**

 •اضغط **+**CH أو **-**CH من على وحدة التحكم عن بعد.

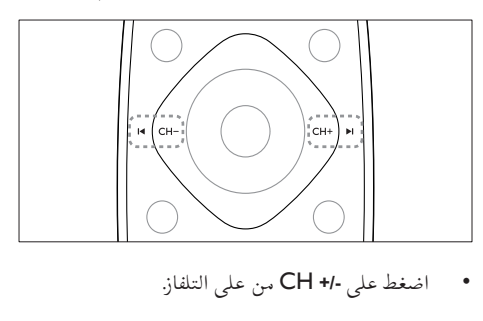

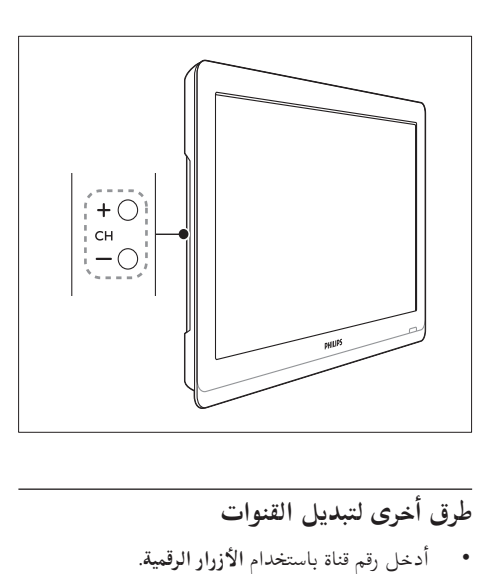

## **طرق أخرى لتبديل القنوات**

- •أدخل رقم قناة باستخدام **األزرار الرقمية**.
- اضغط ◘ (العودة) من على وحدة التحكم عن بعد للعودة إلى القناة السابقة.

**مالحظة**

 عند استخدام قائمة المفضلة، يمكنك فقط اختيار تلك القنوات الموجودة في القائمة (انظر "إنشاء واستخدام قائمة القنوات المفضلة" في الصفحة ١٨(.

#### **معاينة القناة**

يمكنك معاينة كافة القنوات المتاحة، باستخدام قائمة شبكة القنوات.

- •اضغط على FIND .
- تظهر شبكة القنوات.
- لمعاينة القناة، قم باختيارها.
- لمشاهدة قناة، اخترها، ثم اضغط OK.

# **مشاهدة األجهزة المتصلة**

**مالحظة** قبل أن تقم باختيار الجهاز كمصدر، قم بتشغيل الجهاز ً أوال. 

> **اختيار جهاز من قائمة المصادر** 1 اضغط على SOURCE .

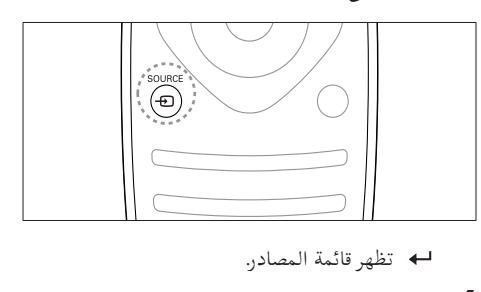

- 
- كا اضغط على ▲ ▼ لاختيار الجهاز.<br>٣ اضغط علم OK لتأكيد اختيارك.
- اضغط على OK لتأكيد اختيارك. ينتقل التلفزيون إلى الجهاز الذي تم اختياره.

# **ضبط مستوى صوت التلفزيون**

 •اضغط  **+/-** من وحدة التحكم عن بعد.

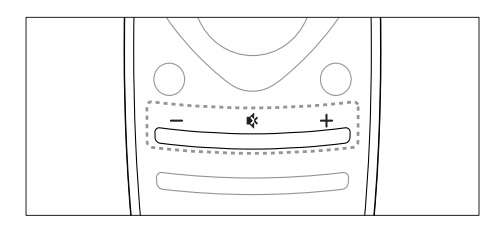

 •اضغط على **+/-** من على التلفاز.

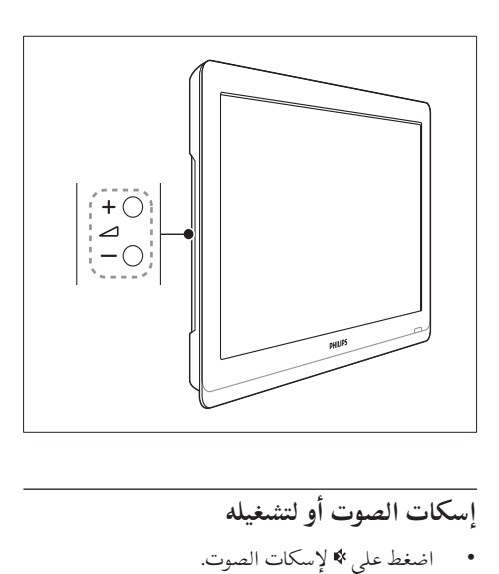

**إسكات الصوت أو لتشغيله**

- •اضغط على إلسكات الصوت.
- •اضغط على مرة أخرى الستعادة الصوت.

**استخدام خاصية نصوص المعلومات**

1 اضغط على TEXT.

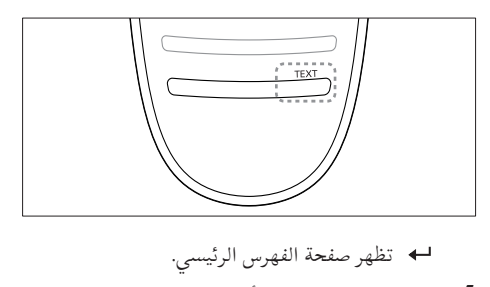

- 2 اختر الصفحة باستخدام أحد الطرق التالية:
- •اضغط على **األزرار الرقمية** إلدخال رقم الصفحة. •اضغط على أو لعرض الصفحة التالية أو السابقة.
	- •اضغط على **أزرار األلوان** الختيار عنصر ذو لون محدد.
		- •اضغط **)العودة(** للعودة إلى الصفحة المعروضة سابقاً.
	- 3 اضغط على TEXT للخروج من نصوص المعلومات.

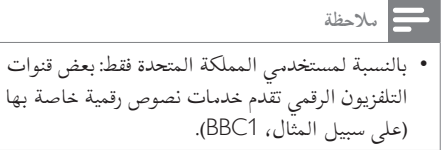

**5 استغالل التليفزيون أكثر**

# **الوصول إلى قوائم التلفزيون**

تساعدك القوائم على تثبيت القنوات وتغيير إعدادات الصوت والصورة والوصول إلى مميزات أخرى.

1  $\mathbf{a}$  اضغط على  $\mathbf{f}$ . تظهر شاشة القائمة.

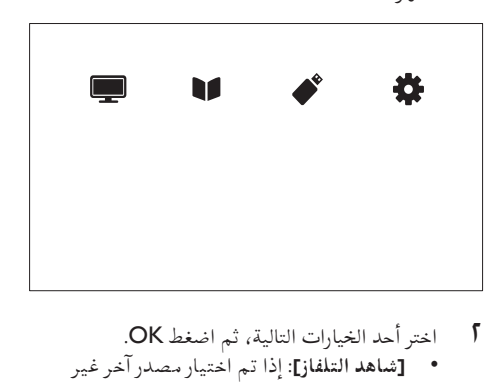

- ا اختر أحد الخيارات التالية، ثم اضغط OK.
- •**]شاهد التلفاز[**: إذا تم اختيار مصدر آخر غير مصدر الهوائي، فقم بالرجوع إلى مصدر الهوائي
	- •**]دليل البرامج[**: للوصول إلى دليل البرامج اإللكتروني.
- •**]استعراض** USB **]**لدخول مستعرض المحتويات، في حالة توصيل جهاز USB.
	- •**]إعداد[** : للوصول إلى القوائم لضبط إعدادات الصورة والصوت واإلعدادات األخرى.
		- 3 اضغط على للخروج.

# **تغيير إعدادات الصوت والصورة**

قم بتغيير إعدادات الصوت والصورة لتناسب تفضيلاتك. يمكنك تطبيق إعدادات محددة مسبقًا أو تغيير الإعدادات يدويًا.

**مالحظة**

 أثناء مشاهدة التلفاز أو األجهزة الخارجية، اضغط على ADJUST ، ثم اختر **]صورة ذكية[** أو **]صوت ذكي[** للوصول بشكل سريع إلى إعدادات الصوت والصورة.

### **استخدام إعدادات الصورة الذكية**

يمكنك استخدام إعدادات الصورة الذكية لتطبيق إعدادات الصورة المحددة مسبقًا.

- 
- 
- 1 اضغط عل<sub>ى "</sub>MADJUST.<br>1 اختر **[صورة ذ**كية]، ثم اضغط OK.<br>1 اختر أحد الخيارات التالية، ثم اضغط على OK.<br>• [شخصي<sub>ا</sub>]: لتطبيق الإعدادات المخصصة ا
- **[شخصي]**: لتطبيق الإعدادات المخصصة التي تحددها للصورة
	- •**]حيوي[**: إعدادات ثرية وحيوية، وهي مثالية لالستخدام أثناء ضوء النهار.
		- •**]طبيعي[**: إعدادات الصورة الطبيعية.
		- •**]السينما[**: إعدادات مالئمة لألفالم.
		- •**]اللعبة[**: إعدادات مالئمة لأللعاب.
- **[توفير الطاقة]:** الإعدادات التي تحافظ على أكبر قدر من الطاقة.
	- **[قياسي]**: الإعدادات الافتراضية والتي تُعد مالئمة لمعظم البيئات و معظم أنواع الفيديو.
		- •**]صورة[**: إعدادات مالئمة للصور.
- •**]مخصص[**: لتخصيص وتخزين إعدادات الصورة الخاصة بك. اختر **]شخصي[** لتطبيق هذه اإلعدادات.

### **ً ضبط إعدادات الصورة يدويا**

- $\mathbf f$  اضغط على  $\mathbf f$ .
- اضغط OK. <sup>2</sup> اختر **]إعداد[** < **]إعدادات التلفزيون[** < **]صورة[**، ثم
	- 3 اختر أحد الخيارات التالية، ثم اضغط على OK.
- •**]صورة ذكية[** : للوصول إلعدادات الصورة الذكية المحددة مستقاً.
	- •**]إعادة ضبط[**: إعادة الضبط إلى اإلعدادات االفتراضية.
- •**]تباين[** : لضبط كثافة مناطق اإلضاءة الخلفية، مع االحتفاظ بمحتوى الفيديو دون تغيير.

- •**]السطوع[** : لضبط كثافة وتفاصيل المناطق الداكنة.
	- •**]اللون[** : لضبط تشبع اللون.
	- •**]تدرج اللون[** : للتعويض عن تغيرات األلوان.
		- •**]وضوح[** : لضبط وضوح الصورة.
	- •**]تقليل التشويش[**: لتصفية وتقليل التشويش ف ي الصورة.
		- **[الدرجة]**: لضبط توازن اللون في صورة.
		- •**]درجة خاصة[**: لتخصيص ضبط درجة اللون. )يتاح ذلك فقط في حال اختيار [الدرجة] > [مخصص])
	- •**]**Clear Crystal Digital**]**: لضبط كل بيكسل لمطابقة وحدات البكسل المحيطة به. يؤدي هذا اإلعداد إلى عرض صور المعة وفائقة الدقة.
- •**]وضوح متقدم[** : تمكين الوضوح الفائق للصورة.
- •**]تباين حركي[** : تحسين التباين. يوصى باإلعداد **]متوسط[**.
- •**]إضاءة حركية[** : لضبط سطوع إضاءة التليفزيون الخلفية لتطابق أحوال اإلضاءة.
- •**]تقليل عيوب** MPEG**]**: لتخفيف تأثير االنتقال ف ي الصور الرقمية. يمكنك تشغيل هذه الميزة أو إيقاف تشغيلها.
	- •**]تحسين اللون[** : لجعل األلوان أكثر حيوية ولتحسين دقة التفاصيل في الألوان الساطعة. يمكنك تشغيل هذه الميزة أو إيقاف تشغي لها.
- •**]جاما[**: لضبط شدة الدرجة المتوسطة ف ي الصورة. لا يتأثر اللون الأبيض والأسود.
	- •**]وضع** PC **]**: لضبط الصورة عند توصيل الكمبيوتر بالتلفزيون عبر اتصال HDMI أو DVI.
		- •**]تنسيق الصورة[** : لتغيير تنسيق الصورة.
- •**]حواف الشاشة[**: لضبط مساحة العرض. )عند ضبط هذا اإلعداد على الحد األقصى، قد تشاهد تشويش أو حواف خشنة للصور(.
	- •**]نقل الصورة[**: لضبط وضع الصورة لكافة تنسيقات الصور ما عدا **]تكبير تلقائي[** و **]شاشة عريضة[**.

#### **تغيير تنسيق الصورة**

- 
- 1 اضغط على ADJUST.<br><mark>1</mark> اختر **[تنسيق الصورة]،** ثم اضغط OK.<br>**۳** اختر تنسيق الصورة، ثم اضغط OK.
- 

### **ملخص تنسيقات الصورة**

يمكن ضبط إعدادات الصورة التالية.

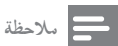

• لا تتوفر بعض إعدادات الصورة، وذلك تبعًا لتنسيق مصدر الصورة.

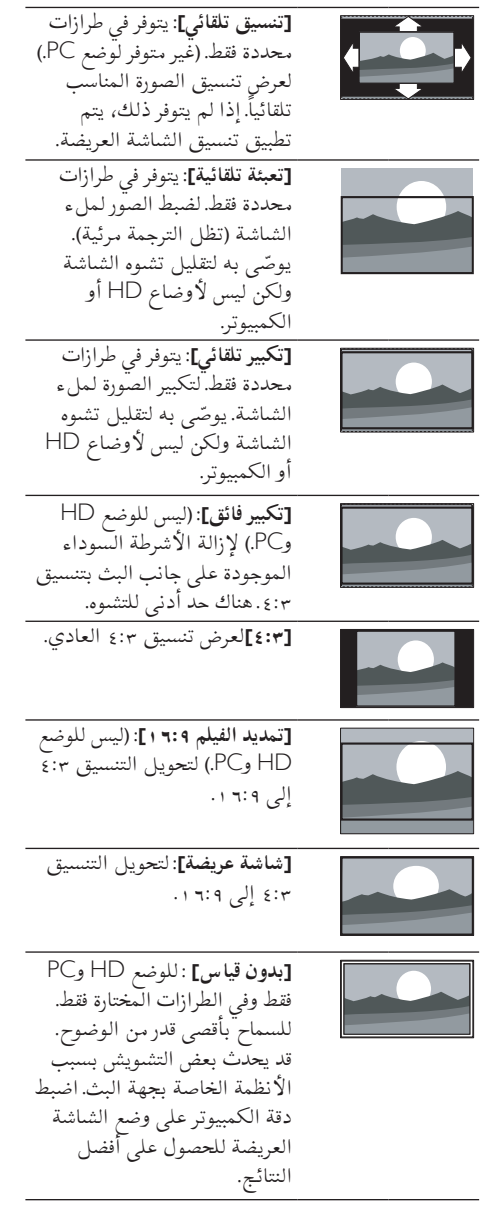

# **استخدام إعدادات الصوت الذكي**

يمكنك استخدام إعدادات الصوت الذكي لتطبيق إعدادات الصوت المحددة مسبقًا.

- اضغط على ADJUST .  $\sqrt{ }$
- اختر **[صوت ذ**كي]، ثم اضغط على OK. ٢
- اختر أحد الخيارات التالية، ثم اضغط على OK. ۳
- **[شخصي]**: لتطبيق الإعدادات التي تم تخصيصها في قائمة الصوت.
- •**]قياسي[**: وهي إعدادات ُ تعد مالئمة لمعظم البيئات و معظّم أنواع الصوت.
- •**]أخبار[** : لضبط اإلعدادات من أجل الصوت المنطوق، مثل األخبار.
	- •**]السينما[**: إعدادات مالئمة لألفالم.
	- •**]اللعبة[**: إعدادات مالئمة لأللعاب.
	- •**]دراما[**: إعدادات مثالية لبرامج الدراما.
- <sup>1</sup> اضغط على . **ً ضبط إعدادات الصوت يدويا** •**]الرياضة[**: إعدادات مثالية لبرامج الرياضة.

- 
- اختر **]إعداد[** < **]إعدادات التلفزيون[** < **]صوت[**، ثم 5 اضغط OK.
	- تظهر القائمة **]صوت[**.
	- اختر أحد الخيارات التالية، ثم اضغط على OK. ۳
- **[صوت ذكي]**: للوصول لإعدادات الصوت الذكي<br>المحددة مسمقاً.
- •**]إعادة ضبط[**: إعادة الضبط إلى إعدادات المصنع االفتراضية.
	- •**]صوت واضح[**: لتحسين وضوح الصوت.
	- •**]جهور[** : لضبط مستوى الجهير.
- •**]عالي الطبقة[** : لضبط مستوى الطبقة المرتفعة. •**]محيطي[** : لتمكين الصوت الفضائي.
	- **[صوت محيطي رائع]**: (متوفر في طرازات محددة فقط) لتحسين الصوت الفضائي وذلك لزيادة التأثير المحيطي للصوت.
- •**]صوت سماعات[** : )بالنسبة للطرازات الت ي يتوفر بها سماعات الرأس) لضبط مستوى صوت سماعات الرأس.
- **[**است**واء تلقائي للصوت]:** للحد تلقائيًا من ً التغييرات المفاجئة في مستوى الصوت، على سبيل المثال، عند تغيير القنوات.
- **[توازن]** : لضبط توازن السماعة اليمنى واليسرى.

- •**]تنسيق اإلخراج الرقمي[**: حدد نوع إخراج الصوت الرقمي الخاص بموصل إخراج الصوت الرقمي. •**]**PCM**]**: لتحويل الصوت غير المتوافق مع PCM إلى تنسيق PCM.
- •**]تعدد القنوات[**: إلخراج الصوت إلى نظام المسرح المنزلي.

# **استخدام قائمة الوصول العمومي**

يمكنك تشغيل أو إيقاف تشغيل الخيارات الخاصة بضعاف البصر والسمع لتحسين الإشارات البصرية أو السمعية.

- 
- 
- <sup>1</sup> أثناء مشاهدة التلفزيون، اضغط <del>f</del>.<br>5 اختر [إعداد] > [إعدادات القناة] > [اللغة].<br>٣ اختر أحد الخيارات التالية، ثم اضغط على OK.<br>• [قسطف السيعة:اتركي أو الغاء التسميات الخام
- •**]ضعاف السمع[**: لتمكين أو إلغاء الترجمات الخاصة بضعاف السمع.
- •**]إعاقة بصرية[** ً : بعض قنوات التلفزيون الرقمية تبث صوتا خاصًا متوافقًا مع الأشخاص ضعاف البصر. حيث يختلط الصوت العادي بتعليق إضافي. تحديد خيار:
	- •**]إيقاف[**: إلنهاء صوت ضعاف البصر.
	- •**]المتكلمون[**: لسماع الصوت الخاص بضعاف السمع من السماعات فقط
	- •**]سماعة رأس[**: سماع صوت ضعاف البصر من سماعات الرأس فقط.
- •**]مكبر الصوت + سماعة الرأس[**: لسماع الصوت الخاص بضعاف البصر بواسطة ً كال من مكبرات الصوت وسماعات الرأس.
	- •**]صوت للمعاقين بصريًا[**: لتعديل مستوى الصوت للصوتيات الخاصة بضعاف البصر.
		- 1 للخروج، اضغط على .

## **استخدام الميزات المتقدمة لنصوص المعلومات**

## **الوصول إلى قائمة خيارات نصوص المعلومات**

للوصول إلى مميزات نصوص المعلومات من خلال قائمة خيارات نصوص المعلومات.

- 1 اضغط على TEXT. تظهر شاشة نصوص المعلومات.
- $\equiv$  OPTIONS اضغط على  $\Gamma$  تظهر قائمة خيارات نصوص المعلومات.
- 3 اختر أحد الخيارات التالية، ثم اضغط على OK.
- •**]تثبيت الصفحة[** / **]إطالق الصفحة[**: لتثبيت الصفحة الحالية أو إلغاء تثبيتها.
- •**]شاشة مزدوجة[** / **]شاشة كاملة[**: للتبديل بين نصوص المعلومات في وضع ملء الشاشة ووضع الشاشة المزدوجة.
- •**]نظرة عامة على .**P**.**O**.**T**]**: لتشغيل بث نصوص المعلومات الذي يستخدم جدول الصفحات
	- •**]تكبير[** / **]عرض عادي[**: للتبديل بين العرض الموسّع والعرض الطبيعي لصفحات نصوص المعلومات.
- •**]كشف[**: إلخفاء أو كشف المعلومات المخفية ف ي الصفحة، مثل حلول األلغاز أو األحاجي.
- •**]تبديل صفحة فرعية[** : ف ي حال ّ توفر الصفحات الفرعية، يتم عرض كل صفحة فرعية تلقائيا بشكل متسلسل.
	- •**]اللغات[**: الختيار لغة لنصوص المعلومات.

**اختيار الصفحات الفرعية لنصوص المعلومات**

يمكن أن تحتوي صفحة نصوص المعلومات على صفحات فرعية متعددة. يتم عرض الصفحات الفرعية بجوار رقم الصفحة الرئيسية.

- 1 اضغط على TEXT. تظهر شاشة نصوص المعلومات.
- 2 اضغط على أو الختيار صفحة لنصوص المعلومات.
- 3 اضغط على أو للوصول إلى صفحة فرعية.

# **اختيار بث نصوص المعلومات .**P**.**O**.**T

يمكنك االنتقال من موضوع آلخر دون استخدام أرقام الصفحات وذلك باستخدام خدمات بث نصوص المعلومات التي تستخدم جدول الصفحات (T.O.P.). تتوفر خدمات بث نصوص المعلومات T.O.P. على قنوات تلفزيونية محددة.

- 1 اضغط على TEXT. تظهر شاشة نصوص المعلومات.
	-
- تظهر شاشة نظرة عامة على P.O.T.. <sup>3</sup> اختر **]نظرة عامة على .**P**.**O**.**T**]**، ثم اضغط على OK. <sup>2</sup> اضغط على OPTIONS .
	- 4 اختر أحد المواضيع.
	- 5 اضغط على OK لعرض الصفحة.

# **إنشاء واستخدام قائمة القنوات المفضلة**

يمكنك إنشاء قائمة بقنوات التلفزيون المفضلة لديك حتى يمكنك العثور على هذه القنوات بسهولة.

## **عرض قائمة القنوات المفضلة فقط**

- 1 أثناء مشاهدة التلفزيون، اضغط FIND . تظهر قائمة شبكة القنوات.
	-
- <sup>3</sup> اختر **]اختر قائمة[** < **]المفضلة[**، ثم اضغط على OK. <sup>2</sup> اضغط على OPTIONS . تظهر القنوات الموجودة في قائمة المفضلة فقط في قائمة شبكة القنوات.

#### **مالحظة**

 وتظل قائمة شبكة قنوات المفضلة فارغة حتى تقوم بإضافة قنوات إلى قائمة المفضلة.

# **عرض جميع القنوات**

يمكنك الخروج من قائمة المفضلة، وعرض جميع القنوات المثبّتة.

> 1 أثناء مشاهدة التلفزيون، اضغط FIND . تظهر قائمة شبكة القنوات.

- 
- <sup>3</sup> اختر **]اختر قائمة[** < **]الكل[**، ثم اضغط على OK. <sup>2</sup> اضغط على OPTIONS . يتم عرض كافة القنوات في قائمة شبكة القنوات.

#### **مالحظة**

 يتم تحديد جميع القنوات المفضلة بعالمة نجمة، عند عرض قائمة شبكة القنوات.

#### **إدارة قائمة المفضلة**

- 1 أثناء مشاهدة التلفزيون، اضغط FIND . تظهر قائمة شبكة القنوات.
	-
- <sup>4</sup> اضغط على OPTIONS . <sup>3</sup> اختر **]اختر قائمة[** < **]الكل[**، ثم اضغط OK. <sup>2</sup> اضغط على OPTIONS .
	-
- OK. <sup>5</sup> اختر **]تحديد كمفضلة[** أو **]إلغاء تفضيل[**، ثم اضغط
	- تمت إضافة أو إزالة القناة من قائمة المفضلة.

### **مالحظة**

 ستجد جميع القنوات المفضلة محددة بعالمة نجمة في قائمة القنوات.

# **استخدام دليل البرامج اإللكتروني**

دليل البرامج هو دليل ظاهر على الشاشة يتوفر للقنوات الرقمية. ويسمح لك بالقيام بما يلي: عرض قائمة البرامج الرقمية الجاري بثها عرض البرامج المقبلة تجميع البرامج حسب النوع •ضبط تذكيرات عند بدء البرامج

 •إعداد قنوات دليل البرامج المفضلة

#### **تشغيل** EPG

**ل** اضغط على <del>∩</del>.<br>1 اختر [دليل البرامج]، ثم اضغطOK. يظهر دليل البرامج ويعرض معلومات حول البرامج المجدولة زمنياً. **مالحظة** ال تتوفر بيانات دليل البرامج إال في بلدان محددة، ويمكن أن تستغرق بعض الوقت للتحميل.

**تغيير خيارات دليل البرامج** يمكنك ضبط أو مسح التذكيرات، وتغيير اليوم، والوصول إلى خيارات أخرى مفيدة في قائمة خيارات دليل البرامج. **1 ا**ضغط عل<sub>ى </sub><del>∩</del>.<br>5 اختر [دليل البرامج]، ثم اضغطOK.<br>۳ اضغط على OPTIONS <u>::</u>

- - تظهر قائمة دليل البرامج.
- 4 اختر أحد الخيارات التالية، ثم اضغط على OK.
- •**]ضبط التذكير[** / **]مسح التذكيرات[**: لضبط أو مسح تذكيرات البرامج.
	- •**]تغيير اليوم[**: ضبط يوم دليل البرامج.
	- •**]**info More**]**: لعرض معلومات البرنامج.
	- **[بحث بالنوع]**: للبحث في براسج التلفزيون حسب النوع.
- •**]التذكيرات المحددة[**: لسرد تذكيرات البرامج. يتاح ذلك للبرامج القادمة فقط.
	- •**]الحصول على بيانات** EPG**]**: لتحديث آخر معلومات دليل البرامج.

# **عرض ساعة التلفزيون**

يمكنك عرض الساعة على شاشة التليفزيون. تعرض الساعة الوقت الحالي باستخدام بيانات الوقت المستلمة من مشغل خدمة التلفزيون.

**ً ضبط ساعة التلفزيون يدويا**

ً في بعض الدول، ستحتاج إلى ضبط ساعة التلفزيون يدويا. **]الساعة[**. <sup>2</sup> اختر **]إعداد[** < **]إعدادات التلفزيون[** < **]تفضيالت[**<sup>&</sup>lt; <sup>1</sup> اضغط على . <sup>5</sup> اختر **]الوقت[** أو **]التاريخ:[**، ثم اضغط OK. <sup>4</sup> اختر **]يدوي[**، ثم اضغط على OK. <sup>3</sup> اختر **]ساعة تلقائية[**، ثم اضغط OK. <sup>7</sup> اختر **]تم[**، ثم اضغط OK. <sup>6</sup> اضغط على **أزرار التنقل** لضبط الوقت أو التاريخ. 8 اضغط على للخروج. **مالحظة**

 إذا كانت البلد الخاصة بكم والتي تم تحديدها تدعم البث الرقمي، فستكون األولوية في عرض البيانات ّ بالنسبة للساعة هي بيانات الوقت الخاصة بمشغل خدمة التلفاز.

#### **عرض ساعة التليفزيون**

- عند مشاهدة التليفزيون، اضغط على OPTIONS . ستظهر قائمة الخيارات.
	-
	- **1** اختر [الساعة].<br>٣ اضغط عل<sub>ى</sub> OK.

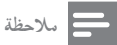

 لتعطيل الساعة، كرر هذا اإلجراء.

# **تغيير وضع الساعة**

- 
- **]الساعة[** < **]ساعة تلقائية[**. <sup>2</sup> اختر **]إعداد[** < **]إعدادات التلفزيون[** < **]تفضيالت[**<sup>&</sup>lt; <sup>1</sup> اضغط على .
	- 3 اختر **]تلقائي[** أو **]يدوي[**، ثم اضغط على OK.

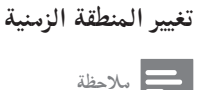

 يتوفر هذا الخيار فقط عندما تختار **]ساعة تلقائية[** < **]تلقائي[** )في الدول التي يتوفر بها بيانات بث التوقيت(.

- 
- **]الساعة[** < **]المنطقة الزمنية[**. <sup>2</sup> اختر **]إعداد[** < **]إعدادات التلفزيون[** < **]تفضيالت[**<sup>&</sup>lt; <sup>1</sup> اضغط على .
	- 3 اختر المنطقة الزمنية الخاصة بك.
		- 4 اضغط على OK للتأكيد.

**استخدام التوقيت الصيفي**

**مالحظة** يتوفر هذا الخيار فقط إذا قمت باختيار **]وضع ساعة تلقائية[** < **]يدوي[**.

- 
- **]الساعة[** < **]توقيت صيفي[**، ثم اضغط OK. <sup>2</sup> اختر **]إعداد[** < **]إعدادات التلفزيون[** < **]تفضيالت[**<sup>&</sup>lt; <sup>1</sup> اضغط على .
	- اضغط OK. <sup>3</sup> اختر **]التوقيت القياسي[** أو **]التوقيت الصيفي[**، ثم

# **استخدام الموقتات**

يمكنك ضبط المؤقتات لتشغيل التلفزيون أو لتحويله إلى وضع الاستعداد عند وقت محدد.

**نصيحة** قم بضبط الساعة قبل أن تستخدم المؤقتات.

**ًا إلى وضع االستعداد تحويل التلفزيون تلقائي )مؤقت النوم(**

يقوم مؤقت النوم بتحويل التلفزيون إلى وضع الاستعداد بعد مدة محددة مستقاً.

**نصيحة**

- يمكنك إيقاف التليفزيون قبل ذلك الوقت أو إعادة ضبط مؤقت النوم أثناء العد التنازلي.
	-
- **]مؤقت النوم[**. <sup>2</sup> اختر **]إعداد[** < **]إعدادات التلفزيون[** < **]تفضيالت[**<sup>&</sup>lt; <sup>1</sup> اضغط على . تظهر قائمة **]مؤقت النوم[**.
	- 3 اختر قيمة تقع بين صفر و 180 دقيقة. إذا قمت بتحديد رقم صفر، يتم إيقاف مؤقت النوم.
	- 4 اضغط OK لتشغيل مؤقت النوم. يقوم مؤقت النوم بتحويل التلفزيون إلى وضع الاستعداد بعد المدة المحددة.

# **قفل المحتوى غير المناسب**

يمكنك منع أطفالك من مشاهدة برامج أو قنوات معينة بقفل مفاتيح التحكم في التليفزيون.

# **ضبط أو تغيير الرمز**

- $\mathbf{\hat{f}}$  اضغط على  $\mathbf{\hat{f}}$ .
- <sup>3</sup> اختر **]تعيين الرمز[** أو **]تغيير الرمز[**. <sup>2</sup> اختر **]إعداد[** < **]إعدادات القناة[** < **]قفل األطفال[.**
	- تظهر قائمة **]تعيين الرمز[** / **]تغيير الرمز[**.
	- 4 أدخل الرمز الخاص بك باستخدام **األزرار الرقمية**. اتبع التعليمات التي تظهر على الشاشة إلنشاء أو تغيير الرقم السري PIN الخاص بك.

## **نصيحة**

إذا نسيت الرمز، فأدخل "٨٨٨٨" لتجاوز أي رموز موجودة.

# **قفل أو إلغاء قفل قناة أو أكثر**

- **األطفال[** < **]قفل القناة[**. <sup>1</sup> اضغط <sup>&</sup>lt;**]إعداد[** < **]إعدادات القناة[** < **]قفل**  يتم عرض قائمة من القنوات.
- 2 اختر القناة التي تريد قفلها أو فتحها، ثم اضغط OK. في المرة األولى التي تقوم فيها بقفل أوَّ فتح قناة، تتمَّ مطاَّلبتك بإدخال رمز PIN الخاص بك.
	- 3 أدخل الرمز الخاص بك واضغط OK. إذا كانت القناة مقفلة، يتم عرض رمز القفل.
	- 4 كرر الخطوات أعاله لقفل أو فتح قنوات أخرى.
		- 5 ّ لتنشيط األقفال، شغل التلفزيون وقم بإيقافه. عند تبديل القنوات باستخدام **-** CH أو **+** CH، يتم تخطي القنوات المقفلة.
			- عند الوصول إلى القنوات المقفلة من قائمة القنوات، تتم مطالبتك بإدخال رمز PIN الخاص بك.

#### **ضبط التصنيفات األبوية**

بعض محطات البث الرقمي تحدد درجة برامجها وفقًا للعمر. يمكنك ضبط التلفزيون الخاص بك لعرض البرامج التي لها درجات تصنيف أقل من عمر طفلك.

- 
- **]تصنيف أبوي[**. <sup>2</sup> اختر **]إعداد[** < **]إعدادات القناة[** < **]قفل األطفال[**<sup>&</sup>lt; <sup>1</sup> اضغط على . تظهر شاشة إعداد الرمز.
	- 3 أدخل الرمز الخاص بك باستخدام **األزرار الرقمية**. تظهر قائمة التصنيف.
		- 4 اختر تصنيف عمري، ثم اضغط OK.
			- 5 اضغط على للخروج.

# **تغيير اللغة**

اعتماداً على جهة البث الخاصة بك، يمكنك تغيير لغة الصوت ولغة الترجمة، أو كليهما، في قناة التلفزيون. يتم بث لغات متعددة للصوت، أو التّرجمات، أو كليهما، من خلال نصوص المعلومات أو بث DVB-T الرقمي. في حالة البث ثنائي الصوت مع خدمات البث الرقمية، يمكّنكّ اختيار لغة الترجمة.

#### **تغيير لغة القائمة**

- 
- **]لغة القائمة[**، ثم اضغط OK. <sup>2</sup> اختر **]إعداد[** < **]إعدادات التلفزيون[** < **]تفضيالت[**<sup>&</sup>lt; <sup>1</sup> اضغط على .
	- 3 اختر لغة، ثم اضغط OK.

#### **تغيير لغة الصوت**

يمكنك اختيار لغة الصوت إذاكانت متوفرة بواسطة جهة البث الخاصة بك. بالنسبة للقنوات الرقمية، قد تتوفر لغات متعددة. بالنسبة للقنوات التناظرية، قد تتوفر لغتان. 

- عند مشاهدة التليفزيون، اضغط على OPTIONS:
- اللغسبة للقنوات الرقمية، اختر **[لغة الصوت]**، ثم اختر **]**<br>اللغة، واضغط على OK.
- أياً من اللغتين، واضغط على OK. <sup>3</sup> بالنسبة للقنوات التناظرية، اختر **]ثنائي** II**-**I**]**، ثم اختر

### **عرض وإخفاء الترجمات**

- 
- 1 أثناء مشاهدة التلفزيون، اضغط SUBTITLE.<br>5 اختر أحد الخيارات التالية، ثم اضغط OK.
- **[تشغيل الترجمات]:** عرض الترجمات دائماً
- •**]إيقاف الترجمات[**: لعدم عرض الترجمات ً أبدا.
- •**]تشغيل أثناء الكتم[**: عند إسكات الصوت، يتم عرض الترجمات.

**مالحظة** كرر هذا اإلجراء لتمكين الترجمات على كل القنوات التناظرية. اختر **]النص المترجم[** < **]إيقاف الترجمات[** إليقاف ترجمات األفالم.

**اختيار لغة الترجمات في القنوات الرقمية مالحظة**

 عندما تقوم بتحديد لغة الترجمة في قناة تلفزيون رقمية على النحو المبين أدناه، سيتم تخطي لغة الترجمة ّ المفضلة التي تم ضبطها في قائمة التثبيت بشكل مؤقت.

- 1 عند مشاهدة التليفزيون، اضغط عل<sub>ى</sub> OPTIONS .<br>1 اختر **[لغة الترجمة]**، ثم اضغط على OK.
	- - 3 اختر لغة ترجمة األفالم.
		- 4 اضغط على OK للتأكيد.

**عرض الصور وتشغيل المواد الصوتية من على وحدات تخزين**  USB

**تنبيه**

لا تتحمل شركة Philips المسئولية إذا لم يكن جهاز تخزين USB مدعومًا ولا تتحمل المسئولية عن التلف أو فقدان البيانات من الجهاز.

> قم بتوصيل جهاز تخزين USB لتشغيل وعرض الصور والموسيقى المخزنة عليه.

- 1 شغّل جهاز التلفزيون.
- 2 قم بتوصيل جهاز USB بمنفذ USB الموجود على جانب التلفزيون.
	-
	- <sup>۳</sup> اضغط على <del>A</del>.<br>٤ اختر [استعراض USB]، ثم اضغط OK.<br>اسم <sub>ان</sub>ظهر مستعرض محتويات USB.

**عرض الصور**

- 1 في مستعرض USB، اختر **]صورة[**، ثم اضغط OK. 2 اختر صورة، أو ألبوم صور، ثم اضغط على OK لعرض الصورة بشكل مكبّر لملء شاشه التلفزيون. •لعرض الصورة التالية أو السابقة، اضغط .
	- 3 للخروج، اضغط على .

#### **استعراض عرض الشرائح للصور الخاصة بك**

- عند عرض صورة بكامل الشاشة، اضغط على OK . يبدأ عرض الشرائح من الصورة المحددة.
- اضغط على الأزرار التالية للتحكم في عملية التشغيل: • للتشغيل.
	- لإليقاف المؤقت.
	- أو لعرض الصورة السابقة أو التالية.
		- لإليقاف.
		- للخروج، اضغط على <sup>1</sup>.

### **تغيير إعدادات عرض الشرائح**

- عند تشغيل عرض الشرائح، اضغط على<br>OPTIONS:i ستظهر قائمة خيارات عرض الشرائح.
- 2 اختر أحد الخيارات التالية، ثم اضغط OK.
- •**]بدء/إيقاف عرض الشرائح[**: بدء أو إيقاف عرض الشرائح.
	- •**]تنقل في الشرائح[**: لضبط مؤثر االنتقال من صورة إلى الصورة التالية.
- •**]تردد عرض الشرائح[**: اختر وقت العرض الخاص بكل صورة.
	- •**]تكرار[**/**]تشغيل مرة[**: لعرض الصور الموجودة بالمجلد مرة واحدة، أو بشكل متكرر.

- •**]إنهاء التبديل[** / **]تشغيل التبديل[**: لعرض الصور بشكل متسلسل، أو بشكل عشوائي.
	- •**]تدوير الصورة[** : لتدوير الصورة.
- •**]عرض معلومات[** : لعرض اسم الصورة وتاريخها وحجمها والصورة التالية في عرض الشرائح.
- •**]ضبط كـ** Scenea**]**: لضبط الصورة المحددة لتكون خلفية التلفاز. )انظر 'عرض Scenea 'ف ي الصفحة ٩٩٩).
	- 3 للخروج، اضغط على .

**مالحظة**

 تظهر الخيارات **]تدوير الصورة[** و **]عرض معلومات[** فقط عند إيقاف عرض الشرائح مؤقتاً.

**االستماع إلى المواد الصوتية** 1 في مستعرض USB، اختر **]موسيقى[**، ثم اضغط OK. 2 اختر ملف أو ألبوم موسيقي، ثم اضغط OK لتشغيله. للتحكم في التشغيل، اضغط على أزرار التشغيل: • للتشغيل. • لإليقاف المؤقت. • أو لعرض المسار/الملف السابق أو التالي.

- أو للذهاب إلى األمام أو الخلف.
	- لإليقاف.

### **تغيير إعدادات الموسيقى**

عند تشغيل الموسيقى، اضغط OPTIONS = للوصول إلى أحد الإعدادات التالية، ثم اضغط OK.

- •**]إيقاف العرض[**: إليقاف تشغيل المواد الصوتية.
	- •**]تكرار[**: لتشغيل األغنية مرة واحدة أو بشكل متكرر.
	- •**]تشغيل التبديل[** / **]إنهاء التبديل[**: لتشغيل األغاني بشكل متسلسل أو عشوائي.
		- •**]عرض معلومات[** : لعرض اسم الملف.

**استعراض عرض الشرائح تصاحبه مادة صوتية** يمكنك عرض شرائح الصور مع موسيقى خلفية. اختر ألبومًا من المواد الصوتية. ل اختر ألبومًا من الم<br>5 اضغط على OK. ۳ اضغط على ܒ للعودة إلى متصفح محتويات جهاز<br>USB.

- **ك**ا ختر ألبومًا للصور.<br>**0** اضغط على OK. يبدأ عرض الشرائح.
- 6 للخروج، اضغط على .

**فصل جهاز تخزين** USB

#### **تنبيه**

- اتبع هذا اإلجراء لتفادي إلحاق الضرر بجهاز تخزين USB.
	-
	- <sup>2</sup> انتظر خمس ثوان، ثم افصل وحدة تخزين USB. <sup>1</sup> اضغط على للخروج من مستعرض USB.

# **االستماع إلى قنوات الراديو الرقمية**

- 1 اضغط على FIND . تظهر قائمة شبكة القنوات.
- **]الراديو[**. <sup>2</sup> اضغط OPTIONS ، ثم اختر **]اختر قائمة[**<sup>&</sup>lt; تظهر شبكة قنوات الراديو اإلذاعية.
	- 3 اختر قناة راديو واضغط OK لالستماع لها.

# **تحديث برنامج التلفزيون**

تسعى Philips دومًا إلى تحسين منتجاتها لهذا نوصي بتحديث برنامج التليفزيون عند توفر التحديثات.

## **طرق تحديث برنامج التلفزيون**

يمكنك تحديث برنامج التلفزيون بواحدة من الطرق التالية: أ: باستخدام جهاز تخزين USB، ب: عند المطالبة عبر البث الرقمي، أو ج: بعد المطالبة عبر البث الرقميّ.

### **أ: التحديث باستخدام جهاز تخزين** USB

للتحديث باستخدام جهاز تخزين USB، ستحتاج إلى: •جهاز كمبيوتر به إمكانية الوصول لإلنترنت. جهاز تخزين USB.

**الخطوة :1 فحص إصدار البرنامج الحالي**

- $\mathbf{f}$  اضغط على  $\mathbf{f}$ .
- **حالي[**. <sup>2</sup> اختر **]إعداد[** < **]إعدادات البرامج[** < **]معلومات برنامج**  يتم عرض معلومات البرنامج الحالي.
	- <sup>5</sup> للخروج، اضغط على . <sup>4</sup> للعودة، اضغط OK. <sup>3</sup> اكتب رقم إصدار البرنامج.
		-
	-

### **الخطوة :2 تحميل وتثبيت أحدث ملف لتحديث البرنامج**

- -
- \ قم بتوصيل وحدة تخزين USB.<br>**٢** اضغط على <del>A</del>.<br>٣ اختر [إعداد] > [تحديث البرنامج].<br>٤ اتبع التعليمات لتحميل الملف على وحدة تخزين USB.
- 
- 5 قم بتوصيل جهاز تخزين USB بجهاز الكمبيوتر الخاص بك، ثم انقر نقراً مزدوجاً فوق الملف. يتم فتح صفحة ويب
- 6 اتبع التعليمات الموجودة بصفحة الويب. •إذا كان إصدار البرنامج الحالي يطابق إصدار أحدث ملف لتحديث البرنامج، فلن تحتاج إلى تحديث برنامج التلفزيون الخاص بك.
- •إذا كان إصدار البرنامج الحالي أقل من ملف تحديث البرنامج، قم بتحميل أحدث ملف لتحديث البرنامج إلى المجلد األساسي على وحدة USB الخاصة بك.
	- قم بفصل وحدة تخزين USB من الكمبيوتر.

**ب: التحديث عند المطالبة عبر البث الرقمي، أو**

إذا كنت تستقبل خدمات البث الرقمي (DVB-T)، يمكن أن يستقبل التلفاز الخاص بك تحديثات البرامج تلقائياً. عندما يستقبل جهاز التلفزيون الخاص بك تحديث البرنامج، سيُطلب منك تحديث برنامج التلفزيون.

- 
- <sup>2</sup> اختر **]إعداد[** < **]إعدادات البرنامج[** < **]إعالن[**. <sup>1</sup> اضغط على .
- 3 إذا ظهرت رسالة تطلب منك تحديث البرنامج الخاص بك، اتبع التعليمات لبدء عملية التحديث. سيتم إعادة تشغيل التلفزيون بعد انتهاء عملية تحديث البرنامج.
- 4 إذا لم تكن تريد تحديث البرنامج، اختر **]إعداد[**<sup>&</sup>lt; **]إعدادات البرنامج[** < **]مسح اإلعالن[**، ثم اضغط على OK.

**مالحظة**

 إذا تخطيت عملية التحديث، يمكنك القيام بالتحديث ً يدويا في وقت الحق )انظر "ج: التحقق من وجود التحديثات من خالل البث الرقمي" في الصفحة 24(.

**ج: التحقق من وجود التحديثات من خالل البث الرقمي**

يمكنك معرفة ما إذا كانت هناك تحديثات متوفرة من خلال البث الرقمي.  $\mathbf{f}$  اضغط على  $\mathbf{f}$ .

- **تحديثات رئيسية[**. <sup>2</sup> اختر **]إعداد[** < **]إعدادات البرنامج[** < **]تحقق من وجود**
- 3 في حال توفر التحديثات، اتبع التعليمات التي تظهر على الشّاشة لبدء عملية التحديث.
	- سيتم إعادة تشغيل التلفزيون بعد انتهاء عملية تحديث البرنامج.

# **تغيير تفضيالت التلفزيون**

يمكنك استخدام قائمة التفضيلات لتخصيص إعدادات التلفزيون الخاص بك.

- 
- <sup>3</sup> اختر أحد الخيارات التالية، ثم اضغط OK. <sup>2</sup> اختر **]إعداد[** < **]إعدادات التلفزيون[** < **]تفضيالت[**. <sup>1</sup> اضغط على .
	- - •**]لغة القائمة[**: الختيار لغة القائمة.
	- •**]مؤقت النوم[**: لتحويل التلفزيون إلى وضع الاستعداد بعد فترة زمنية محددة مسبقاً.
- •**]الموقع[** : لتحسين إعدادات التليفزيون حسب موقعك - المنزل أو المتجر.
- •**]شريط الصوت[** : لعرض شريط مستوى الصوت عند ضبط مستوى الصوت.
- •**]اإليقاف التلقائي[**: للحفاظ على الطاقة، قم بضبط التلفزيون ليتم إيقاف تشغيله ً تلقائيا بعد فترة زمنية من عدم وجود نشاط.
	- •**]حجم معلومات القناة[**: لتغيير نوع المعلومات التي يتم عرضها عند التبديل بين القنوات.
- •**]تأخير إخراج الصوت[**: للقيام بالمزامنة التلقائية للصورة الظاهرة على شاشة التلفزيون مع الصوت الخاص بنظام المسرح المنزلي المتصل.
- •**]الساعة[**: لعرض أو إزالة الساعة من التلفزيون، وضبط خيارات الساعة.

# **بدء عرض توضيحي للتلفزيون**

يمكنك استخدام العروض لفهم مميزات التليفزيون بشكل أفضل. بعض العروض غير متاحة على طرازات معينة. يتم سرد العروض التوضيحية المتاحة في بيان القائمة.

- 
- 1 أثناء مشاهدة التلفزيون، اضغط <del>۾</del>.<br>1 اختر [إعداد] > [عرض توضيح<sub>ه</sub>]، و OK.
- ۳ اختر عرضاً توضيحياً واضغط على OK لمشاهدته.<br>٤ للخروج، اضغط على ܒ.
	-

# **إعادة ضبط التلفزيون على إعدادات المصنع**

يمكنك استعادة إعدادات الصوت والصورة الافتراضي للتليفزيون الخاص بك. وتبقى إعدادات تثبيت القنواتّ كما

- هي.  $\uparrow$  اضغط على  $\uparrow$ .
- **مصنع[**، ثم اضغط OK. <sup>2</sup> اختر **]إعداد[** < **]إعدادات التلفزيون[** < **]إعدادات**
- 3 إذا طُلب منك إدخال رمز، أدخل رمز قفل األطفال )انظر "ضبط أو تغيير الرمز" في الصفحة 20(. يتم عرض رسالة تأكيد.
	- 4 اضغط على OK للتأكيد.

# **6 تثبيت القنوات**

أول مرة تقوم فيها بإعداد التليفزيون، يتعين عليك اختيار لغة القائمة وتثبيت قنوات راديو رقمية وتليفزيونية (إن وجد). بعد ذلك، يمكنك إعادة تثبيت القنوات وموالفتها بشكل دقيق.

# **ًا تثبيت القنوات تلقائي**

يمكنك البحث عن قنوات وتخزينها تلقائياً.

**الخطوة :1 اختيار لغة القائمة الخاصة بك**

- 
- **]لغة القائمة[**، ثم اضغط OK. <sup>2</sup> اختر **]إعداد[** < **]إعدادات التلفزيون[** < **]تفضيالت[**<sup>&</sup>lt; <sup>1</sup> اضغط على .
	- 3 اختر لغة، ثم اضغط OK.

#### **الخطوة :2 اختيار الدولة الخاصة بك**

اختر الدولة التي تستخدم فيها التلفزيون. يتم تثبيت القنوات المتاحة في الدولة على جهاز التلفزيون.

- 
- <sup>3</sup> اختر **]إعادة تثبيت القنوات[**، ثم اضغط OK. <sup>2</sup> اختر **]إعداد[** < **]البحث عن القنوات[**، ثم اضغط OK. <sup>1</sup> اضغط على .
	- تظهر قائمة الدول.
		- 4 اختر الدولة الخاصة بك، ثم اضغط OK. يبدأ دليل تثبيت القنوات.
			- 5 اختر **]بدء[**، ثم اضغط OK. يتم تخزين جميع القنوات المتاحة.
				- 6 للخروج، اضغط OK.

#### **تحديث قائمة القنوات**

يمكنك تمكين التحديث التلقائي للقنوات عندما يكون التلفزيون الخاص بك في وضع الاستعداد. يتم تحديث القنوات المخزنه في جهاز التلفزيون الخاص بك لل صباح وفقاً لمعلومات القناة الموجودة في البث.

- 
- **]التحديث التلقائي للقنوات[**. <sup>2</sup> اختر **]إعداد[** < **]إعدادات القناة[** < **]تثبيت القناة[**<sup>&</sup>lt; <sup>1</sup> اضغط على .
	- 3 اختر **]تشغيل[** لتمكين التحديث التلقائي أو اختر **]إيقاف[** إليقافه.
		- **ك** للخروج، اضغط على ◘.

# **ً تثبيت القنوات يدويا**

يوضح هذا القسم كيفية البحث عن قنوات التلفزيون التناظرية وحفظها يدويا.

**الخطوة :1 اختيار النظام الخاص بك**

**مالحظة**

- تجاوز هذه الخطوة إذا كانت إعدادات النظام الخاص بك صحيحة.
	-
- <sup>2</sup> اختر **]إعداد[** < **]إعدادات القناة[** < **]تثبيت القناة[** < <sup>1</sup> اضغط على . **]تماثلي: تثبيت الهوائي يدوياً[** < **]النظام[**، ثم اضغط على OK.
	- اضغط OK. <sup>3</sup> اختر النظام الصحيح بالنسبة لبلدك أو منطقتك، ثم

### **الخطوة :2 البحث عن قنوات تلفزيونية جديدة وحفظها**

- 
- **]تماثلي: تثبيت الهوائي يدوياً[**؛ اختر **]بحث عن قناة[**، <sup>2</sup> اختر **]إعداد[** < **]إعدادات القناة[** < **]تثبيت القناة[**<sup>&</sup>lt; <sup>1</sup> اضغط على . ثم اضغط OK.

- •إذا كنت تعرف التردد ثالثي األرقام الخاص بالقناة، قم بإدخاله.
	- •للب حث، اختر **]بحث[**، ثم اضغط OK.
- 3 عند العثور على القناة، اختر **]تم[**، ثم اضغط OK.
- •لتخزين القناة كرقم جديد، اختر **]حفظ كقناة جديدة[**، ثم اضغط OK.
- لتخزين القناة بنفس رقم القناة المحددة سابقاً، اختر **]تخزين القناة الحالية[**، ثم اضغط OK.

الخطوة ٣: الموالفة الدقيقة للقنوات التناظرية

- 
- **]تناظري: تثبيت يدوي[**؛ اختر **]ضبط[**، ثم اضغط OK. <sup>2</sup> اختر **]إعداد[** < **]إعدادات القناة[** < **]تثبيت القناة[**<sup>&</sup>lt; <sup>1</sup> اضغط على .
	- 3 اضغط على للقيام بالموالفة الدقيقة.

# **إعادة تسمية القنوات**

يمكنك إعادة تسمية القنوات. يظهر الاسم عند اختيار القناة.

- 1 أثناء مشاهدة التلفزيون، اضغط FIND . تظهر قائمة شبكة القنوات.
	- ¶ اختر القناة المراد إعادة تسميتها.<br>٣ اضغط على OPTIONS ...
	- تظهر قائمة خيارات القنوات.
	- 4 اختر **]إعادة تسمية قناة[**، ثم اضغط OK. يظهر مربع إدخال النص.
- **0** اضغط ▲▼ ♦ لاختيار َكل حرف، ثم اضغط OK.<br>1 عند الانتهاء من الاسم، اختر [تم]، ثم اضغط OK.
	-

**نصيحة**

 اضغط **]**Aa **]**لتغيير الحرف الكبير إلى حرف صغير والعكس.

# **إعادة ترتيب القنوات**

بعد تثبيت القنوات، يمكنك إعادة ترتيب طريقة ظهورها.

- 1 أثناء مشاهدة التلفزيون، اضغط FIND. تظهر قائمة شبكة القنوات.
	- $\equiv$  OPTIONS اضغط على OPTIONS . تظهر قائمة خيارات القنوات.
- 
- <sup>4</sup> اختر القناة المراد إعادة ترتيبها، ثم اضغط على OK. <sup>3</sup> اختر **]إعادة ترتيب[**، ثم اضغط على OK. يتم تظليل القناة المحددة.
- ه قم بنقل القناة المحددة إلى المكان الجديد، ثم اضغط<br>OK
	-
	- **1** اضغط عل<sub>ى</sub> OPTIONS <u>.</u><br>V اختر **[تمت** إعا**د**ة الترتيب]، ثم اضغط OK.

# **اختبار االستقبال الرقمي**

يمكنك التحقق من جودة وقوة الإشارة الخاصة بالقنوات الرقمية. يسمح ذلك لك بتعديل واختبار الهوائي أو طبق استقبال القمر الصناعي الخاص بك.

- 
- **]رقمي: اختبار االستقبال[** ، ثم اضغط OK. <sup>2</sup> اختر **]إعداد[** < **]إعدادات القناة[** < **]تثبيت القناة[**<sup>&</sup>lt; <sup>1</sup> اضغط على .
- **٣** أدخل التردد المراد اختباره، ثم اضغط على OK.<br>٤ اختر **[بحث]**، ثم اضغط OK.<br>٥ عند العثور على القناة، اختر **[تخزين]**، ثم اضغط OK.
	-
- 

**مالحظة**

- إذا كانت قوة وجودة الإشارة ضعيفة، يمكن على سبيل المثال تغيير وضع الهوائي أو طبق القمر أ الصناعي؛ والاختبار مرة أخرى. ً
- إذا كنت ال تزال تواجه مشكالت فيما يتعلق باستقبال البث الرقمي، اتصل بفني متخصص في التثبيت.

# **الوصول لخدمات الكامة**

- 1 أدخل الكامة CAM وقم بتنشيطها )انظر "إدخال الكامة CAM وتنشيطها" في الصفحة ٣١).
	- <sup>3</sup> اختر **]واجهة مشتركة[**. <sup>2</sup> اضغط على OPTIONS .
	- يتم عرض التطبيقات التي يوفرها .<br>مشغّل خدمة التلفزيون ألرقمي.

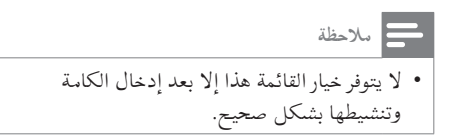

**7 توصيل األجهزة** يوضح هذا القسم كيفية توصيل الأجهزة بالموصلات المختلفة. لمعرفة أماكن هذه الموصّلات على التلفاز الخاص بك، راجع دليل البدء السريع. يوجد المزيد من الأمثلة للتوصيلات مع الأجهزة الأخرى في دليل البدء السريع. **مالحظة** يمكنك استخدام أنواع مختلفة من الموصالت لتوصيل جهاز ما بالتلفزيون الخاص بك. **نصيحة** بعد التوصيل، ولسهولة الوصول إلى الجهاز الخاص بك، قم بإضافته إلى القائمة الرئيسية: اضغط ٨، ثم اختر **]إضافة جهاز جديد[**. **الموصالت الخلفية**  $TV$  ANTENNA  $(1)$ دخل الإشارة من الهوائي أو الكابل أو القمر الصناعي. الصناعي:<br>|<br>| BS و RGB و RGB<br>|الفيديو والصوت<br>| الفيديو والصوت  $75\Omega$ חר **TV ANTENN** 

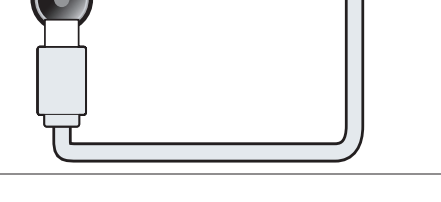

CVBS**)** دخل الفيديو والصوت التناظري من الأجهزة الرقمية أو التناظرية مثل مشغالت DVD أو أجهزة األلعاب.

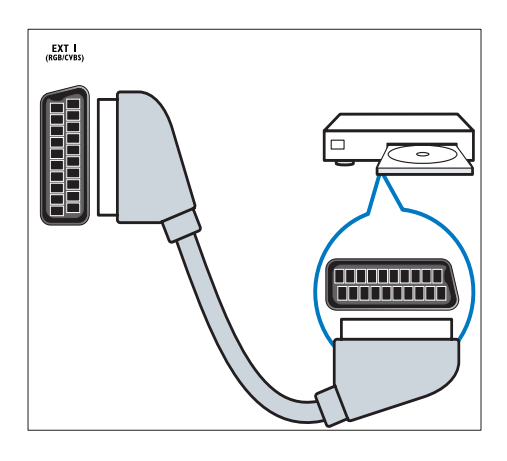

SPDIF OUT  $(3)$ خرج صوت رقمي إلى وحدات المسرح المنزلي والأنظمة الصوتية الرقمية الأخرى.

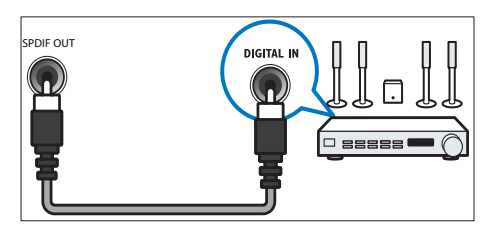

- **SERV.U** (4)
- للاستخدام بواسطة فني الصيانة فقط.
- e IN PC**( ا**VGA **و** IN AUDIO**)** دخل الفيديو والصوت من الكمبيوتر.

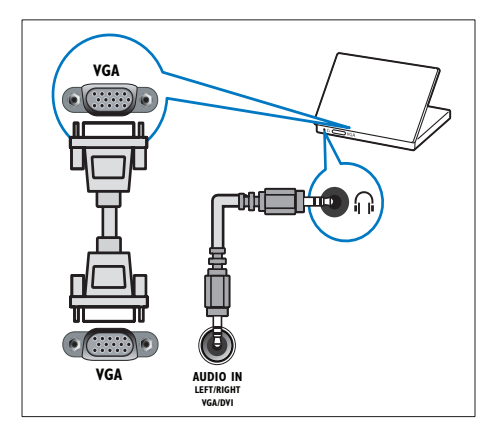

 $HDMI$  (6) دخل الفيديو والصوت الرقمي من الأجهزة الرقمية فائقة الدقة مثل مشغلات Blu-ray.

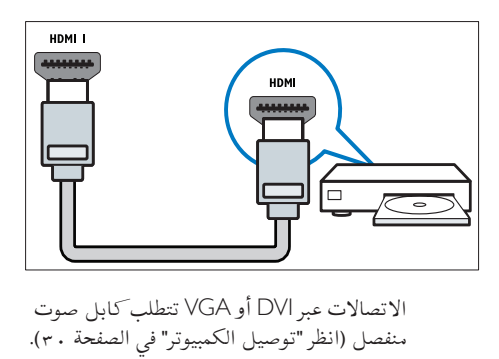

الاتصالات عبر DVI أو VGA تتطلب كابل صوت منفصل (انظر "توصيل الكمبيوتر" في الصفحة ٣٠).

g 2 EXT**( <sup>ا</sup>**Pr Pb Y **و** R**/**L AUDIO **)** دخل الفيديو والصوت التناظري من الأجهزة الرقمية أو التناظرية مثل مشغالت DVD أو أجهزة األلعاب.

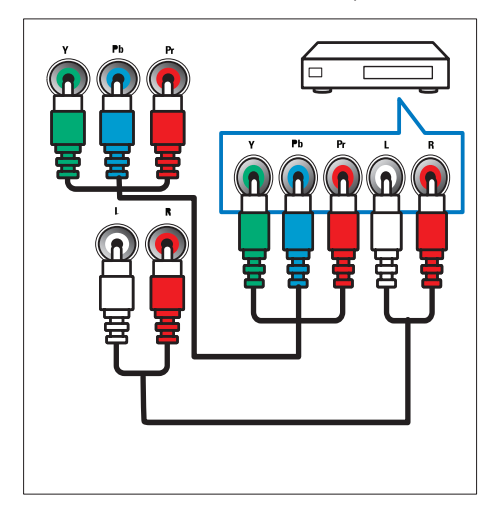

h**( سماعة رأس(**  حر<br>خرج صوت استريو لسماعات الرأس أو سماعات الأذن.

**الموصالت الجانبية**

 $USB$  (1) دخل بيانات من وحدات تخزين USB.

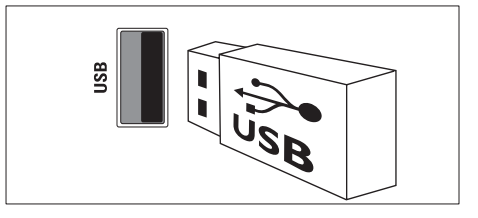

COMMON INTERFACE (2)

فتحة وحدة الوصول المشروط (الكامة) CAM.

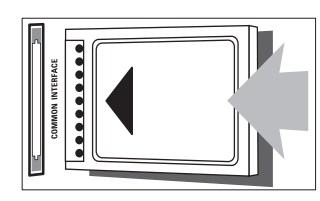

**توصيل كمبيوتر قبل توصيل كمبيوتر بتليفزيون** قم بضبط معدّل تحديث الشاشة على الكمبيوتر على 60 هرتز. قم بتحديد دقة شاشة مدعومة على الكمبيوتر الخاص بك. **قم بتوصيل كمبيوتر بموصل من الموصالت التالية: مالحظة**

 تتطلب التوصيالت عبر DVI أو VGA كبل صوت إضافيًا.

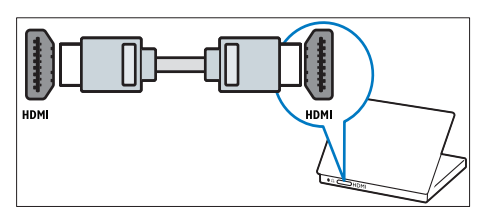

 •**كابل** HDMI**-**DVI

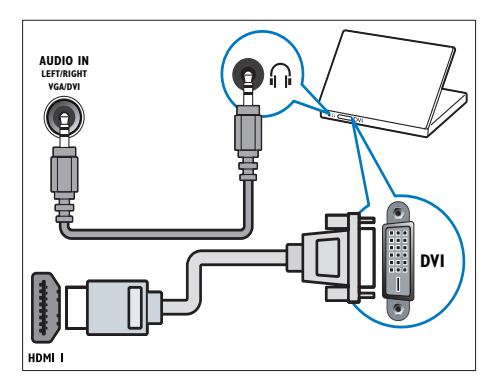

 •**كابل** HDMI **ومحول** DVI**-**HDMI

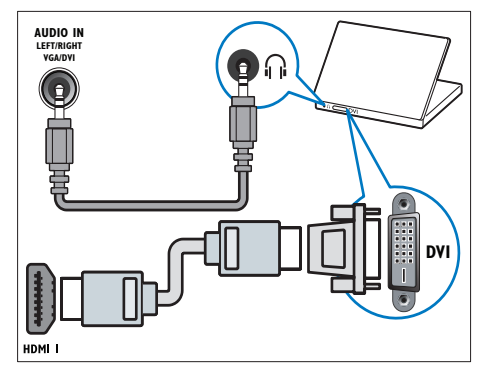

 •**كابل** VGA

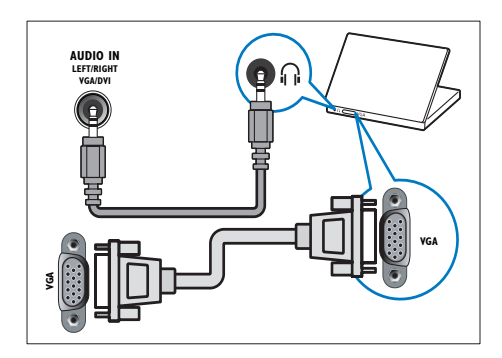

# **استخدام وحدة الوصول المشروط**

تتوفر الكامة لدى مشغلي خدمة التلفزيون الرقمية لفك تشفير .<br>قنوات التلفزيون الرقمية.

**مالحظة**

• راجع الوثائق من مشغل الخدمة بشأن كيفية إدخال بطاقة ذكية في فتحة الكامة.

# **إدخال كامة وتنشيطها**

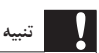

- تأكد من اتباع الإرشادات الموضحة أدناه. لأن الإدخال الخطأ للكامة قد يتلف كلاً من الكامة والتلفزيون.
	- 1 أطفئ التلفزيون وافصله من الكهرباء.
- 2 مع إتباع التوجيهات المطبوعة على الكامة؛ أدخل الكامة برفق في COMMON INTERFACE على جانب التلفزيون.

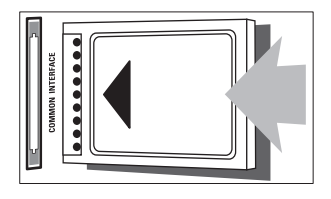

- 3 اضغط الكامة للداخل بمقدار ما يمكنها الدخول.
	- 4 أعد توصيل التلفزيون بمأخذ الكهرباء.
- 5 شغل التلفزيون وانتظر تنشيط الكامة. ولعل هذه العملية تستغرق بضع دقائق. لا تخرج الكامة من الفتحة أثناء استخدامها - لأن هذا الإجراء يقوم بإيقاف تنشيط الخدمات الرقمية.

#### **الوصول لخدمات الكامة**

- 1 أدخل الكامة CAM وقم بتنشيطها )انظر "إدخال الكامة CAM وتنشيطها" في الصفحة ٣١).
	- <sup>3</sup> اختر **]واجهة مشتركة[**. <sup>2</sup> اضغط على OPTIONS .
	- يتم عرض التطبيقات التي يوفرها مشغّل خدمة التلفزيون ألرقمي.
- **مالحظة** ال يتوفر خيار القائمة هذا إال بعد إدخال الكامة وتنشيطها بشكل صحيح.

# **استخدام** EasyLink Philips

يمكنك الحصول على أقصى استفادة من الجهاز المتوافق مع HDMI-Consumer Electronic Control (CEC) س<br>الخاص بك باستخدام مميزات التحكم المحسّنة EasyLink من Philips. إذا تم توصيل الجهاز المتوافق مع -HDMI CEC عبر اتصال HDMI، يمكنك التحكم فيه في الوقت .<br>نفسه باستخدام وحدة التحكم عن بعد الخاصة بجهاز التلفزيون. لتمكين ميزة Philips EasyLink، ستحتاج إلى:

- •قم بتوصيل جهاز متوافق مع CEC-HDMI عبر
- توصيل HDMI •قم بتهيئة الجهاز المتوافق مع CEC-HDMI بشكل صحيح

 •قم بتشغيل EasyLink

**مالحظة**

 يجب تشغيل جهاز متوافق مع EasyLink واختياره كمصدر. ال تضمن شركة Philips التوافق التشغيلي البيني بنسبة %100 مع كل أجهزة CEC HDMI.

# **تشغيل أو إنهاء** EasyLink

عندما تقوم بتشغيل جهاز متوافق مع HDMI-CEC، سيعمل التلفزيون من وضع الاستعداد وينتقل إلى المصدر الصحيح.

**مالحظة**

 إذا كنت ال تنوي استخدام ميزة Easylink Philips، قم بإيقاف تشغيلها.

- $\parallel$  اضغط على त.
- **]**EasyLink**]**ا< **]**EasyLink**]**. <sup>2</sup> اختر **]إعداد[** < **]إعدادات التلفزيون[** <ا
- 3 اختر **]تشغيل[** أو **]إيقاف[**، ثم اضغط OK.

### **ضبط سماعات التلفاز على وضع** EasyLink

إذا قمت بتوصيل جهاز متوافق مع CEC-HDMI يتضمن سماعات، فيمكنك اختيار سماع صوت التلفزيون من سماعات الجهاز بدلاً من سماعات التلفزيون. عند تشغيل المحتوى من نظام المسرح المنزلي المتوافق مع EasyLink، وإذا كنت ترغب في إسكات سماعات التلفزيون تلقائياً، قم بتشغيل وضع EasyLink.

- ا قم بتوصيل جهاز متوافق مع HDMI-CEC عبر<br>موصّل HDMI.
- 2 ّ قم بتوصيل كابل صوت من موصل OUT SPDIF إلى موصّل AUDIO IN الخاص بالجهاز المتوافق مع EasyLink( انظر "التوصيالت الخلفية" في الصفحة  $(\tau \circ$
- 3 قم بتهيئة الجهاز المتوافق مع CEC-HDMI بشكل صحيح (انظر دليل المستخدم الخاص بالجهاز).
	- $\hat{f}$  اضغط على  $\hat{f}$ .

- <ا**]**EasyLink**]**. <sup>5</sup> اختر **]إعداد[** < **]إعدادات التلفزيون[** <ا **]**EasyLink**]**
	-
	- <sup>8</sup> اختر أحد الخيارات التالية، ثم اضغط OK. <sup>7</sup> اختر **]سماعات تلفاز[**، ثم اضغط OK. <sup>6</sup> اختر **]تشغيل[**، ثم اضغط OK.
	-
	- •**]إيقاف[**: إليقاف تشغيل سماعات التلفزيون.
		- •**]تشغيل[**: لتشغيل سماعات التلفزيون.
- •**]**EasyLink **]**: لبث صوت التلفزيون عبر جهاز CEC-HDMI متصل. ولنقل صوت التلفزيون إلى جهاز صوتي CEC-HDMI متصل عبر قائمة التعديل Adjust.
- •**]تشغيل** EasyLink**]**: إطفاء مكبرات صوت ًا وبث صوت التلفزيون إلى جهاز التلفزيون تلقائي صوت CEC-HDMI المتصل.

# **مالحظة** إلسكات سماعات التلفزيون، اختر **]سماعات تلفاز[** < **]إيقاف[**.

**اختر مخرج السماعة باستخدام قائمة الضبط** Adjust في حالة اختيار**]**EasyLink **]**أو **]تشغيل** EasyLink**]**، يمكنك الوصول إلى قائمة الضبط لتبديل صوت التلفزيون.

- 1 أثناء مشاهدة التلفاز، اضغط عل<sub>ى</sub> ADJUST ا<del>ا</del>ل<br>1 اختر **[مكبر الصوت]**، ثم اضغط OK.<br>**٣** اختر أحد الخيارات التالية، ثم اضغط OK:
	-
	-
- .<br>**[التليفزيون]**: يتم تشغيله بشكل افتراضي. يتم بث صوت التلفزيون عبر التلفزيون و عبر جهاز HDMI-CEC الصوتي المتصل حتى ينتقل الجهاز المتصل إلى وضع التحكم بالصوت الخاص بالنظام. بعد ذلك، يتم بث صوت التلفزيون عبر الجهاز المتصل.
- •**]مكبر الصوت[**: لبث الصوت عبر جهاز -HDMI CEC المتصل. في حالة تمكين وضع الصوت الخاص بالنظام في الجهاز؛ يستمر بث الصوت من مكبرات صوت التلفزيون. في حالة تمكين **]تشغيل** EasyLink**]**؛ يطلب التلفزيون من الجهاز المتصل االنتقال إلى وضع صوت النظام.

# **اإلبقاء على جودة الصورة**

إذا تأثرت جودة صورة التلفزيون الخاص بك بسبب خصائص معالجة الصور في األجهزة األخرى، قم بتشغيل Plus Pixel Link.

- ا قم بتوصيل جهاز متوافق مع HDMI-CEC بموصّل<br>HDMI.
- 2 قم بتهيئة الجهاز المتوافق مع CEC-HDMI بشكل صحيح (انظر دليل المستخدم الخاص بالجهاز).
	-
- **]**EasyLink**]**. <sup>4</sup> اختر **]إعداد[** < **]إعدادات التلفزيون[** <ا**]**EasyLink**]**ا< <sup>3</sup> اضغط على .
	-
- <sup>6</sup> اختر **]**Link Plus Pixel**[** > **]تشغيل[**، ثم اضغط OK. <sup>5</sup> اختر **]تشغيل[**، ثم اضغط OK.

# **استخدام قفل** Kensington

توجد فتحة حماية Kensington على الجانب الخلفي من التلفزيون. امنع السرقة بربط قفل Kensington بين الفتحة والشيء الدائم، مثل منضدة ثقيلة.

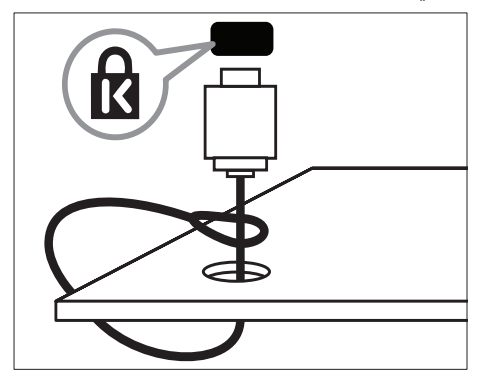

**8 معلومات المنتج**

معلومات المنتج عرضة للتغيير دون إخطار. للحصول على معلومات المنتج التفصيلية، تفضل بزيارة .www.philips.com/support

# **قيم دقة الشاشة المدعمة**

#### **تنسيقات الكمبيوتر**

- •الدقة - معدل التحديث:
- •640 × 480 - 60 هرتز
- $\mathbf{r} \cdot \mathbf{r}$ ۰٫۰ هرتز  $\wedge \cdot \cdot$
- •1024 × 768 - 60 هرتز •1280 × 720 - 60 هرتز
- •1280 × 768 - 60 هرتز
- $7.8 1.72 \times 17.4$
- $5.5$  + 7 + 7 + 7 + 8  $\frac{1}{2}$  + 7 + 8  $\frac{1}{2}$
- •1680 × 1050 - 60 هرتز )يخص HD Full فقط(
- •1920 × 1080 - 60 هرتز )يخص HD Full فقط(

#### **تنسيقات الفيديو**

- الدقة معدل التحديث:
	- •i480 - 60 هرتز
- ه ابرتز $\cdot$   $\lambda \cdot P$
- •i576 - 50 هرتز
- $\ddot{p}$ + م هرتز $\ddot{p}$
- •p720 - 50 هرتز، 60 هرتز
- •i1080 - 50 هرتز، 60 هرتز
- •p1080 - 24 هرتز، 25 هرتز، 30 هرتز، 50 هرتز، 60 هرتز

# **الوسائط المتعددة**

- •وحدة التخزين المدعومة: USB( يدعم أجهزة تخزين USB بتنسيق NTFS أو FAT أو 32 FAT فقط(
	- •تنسيقات ملفات الوسائط المتعددة المدعومة:
		- •الصور: JPEG
		- •الصوت: 3MP

# **الموالف/االستقبال/اإلرسال**

- دخل الهوائي: v 0 أوم مزدوج المحور (IEC75)
- •Terrestrial DVB :DVB، و C-DVB( في طرازات محددة فقط)، و DVB-T، و MPEG4
- •نظام التلفزيون: K/8K2 COFDM DVB، و I PAL، و G/B، و K/D ، و G/B SECAM، و K/D، و L/L '
	- •تشغيل الفيديو: NTSC، و SECAM، و PAL
- •موجات الموالف: ،UHF ،channel-S ،Hyperband VHF

**وحدة التحكم عن بعد**

- •النوع: B11E01PF
- •البطاريات: 2 × AAA( نوع 03LR)

# **الكهرباء**

- •قدرة الكهرباء: 240-220 فولت، 50 - 60 هرتز
	- •الكهرباء أثناء االستعداد: >0.3 وات
	- درجة الحرارة المحيطة: ه إلى ٤٠ درجة مئوية
- لمعرفة استهلاك الطاقة؛ انظر مواصفات المنتج في .http://www.philips.com/support

# **حوامل التلفزيون المدعومة**

#### **بالنسبة لطراز** 6xx3PFL26

لتركيب التلفزيون، اشتر حامل تلفزيون Philips أو حامل متوافق مع التلفزيون.

## **تحذير**

• اتبع كافة الإرشادات المرفقة مع حامل التلفزيون. لا تتحمل شركة .V.N Electronics Philips Koninklijke أي مسئولية عن التركيب غير الصحيح للتلفزيون الذي يؤدي إلى حدوث حادثة أو إصابة أو تلف. <sup>"</sup>

قبل القيام بالتثبيت، تأكد من القيام بالخطوات التالية:

لمنع إلحاق الضرر بالكابلات والموصّلات، تأكد من تركْ مسافة قدرها ه,ه سم / ٢,٢ بوصة على الأقل من ظهر التلفزيون.

 بالنسبة لبعض الموديالت، أزل قوابس التثبيت على  $\sqrt{2}$ الحائط من ظهر التلفزيون. 

and the state of the state of

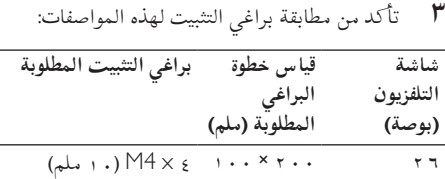

# **مواصفات المنتج**

التصميم و المواصفات عرضة للتغيير دون إخطار.

#### 26PFL3606H

- •بدون حامل للتلفزيون
- الأبعاد (طول×عرض×ارتفاع): ٩٤٨,٥ × ٥,٤١٤ ×  $(\star \downarrow)$  )  $\vee$  ۹, ۱
	- •الوزن: 6,2 كجم
		- •<br>• مع حامل للتلفزيون
- الأبعاد (طول×عرض×ارتفاع): ٩٤٨,٥ × ٩.٥,٣ × ٤٦٥,٣  $(\forall x)$  )  $\forall x, y$ 
	- •الوزن: 6,5 كجم

#### 22PFL3606H

- •بدون حامل للتلفزيون
- الأبعاد (طول×عرض×ارتفاع): ٢٣٤,٩ × ٢٣٤,٩  $(\star)$ ه (ملم)
	- •الوزن: 3,84 كجم
		- •مع حامل للتلفزيون
- الأبعاد (طول×عرض×ارتفاع): ٢٩,٤× × ٢٦٨,٤ ×  $(A_0 | A_1)$  )  $A_1$ 
	- •الوزن: 4,06 كجم

#### 19PFL3606H

- •بدون حامل للتلفزيون
- الأبعاد (طول×عرض×ارتفاع): ٢٩٧,٤ × ٢٩٧,٤  $(\star \downarrow \downarrow)$  ه $\vee$  ×
	- •الوزن: 2,94 كجم
		- مع حامل للتلفزيون ً
- الأبعاد (طول×عرض×ارتفاع): ٢٣٠٫٨ × ٢٣٠٫٩ ×  $(A_0)$  ۱٤٩,٣
	- •الوزن: 3,13 كجم

# **9 استكشاف األخطاء وإصالحها**

يوضح هذا القسم المشاكل التي تشيع مواجهتها وحلولها.

# **مسائل عامة بالتلفزيون**

**التلفزيون ال يعمل:**

- افصل كبل الكهرباء عن مأخذ الكهرباء. انتظر لمدة دقيقة ثم أعد توصيله.
	- تأكد أن كابل الكهرباء متصل بإحكام. **وحدة التحكم عن بعد ال تعمل بشكل صحيح:**
- تأكد من صحة تركيب بطاريات وحدة التحكم عن بعد ه فقًا لاتحاه +/-.
- استبدل بطاريات وحدة التحكم عن بعد إذا كانت فارغة أو ضعيفة.
	- نظّف العدسة بوحدة التحكم عن بعد ومستشعر التلفزيون.
		- **االنتظار في التلفزيون يومض باألحمر:**
	- افصلَّ كبل الكهرباء عن مأخذ الكهرباء. انتظر حتى يبرد التلفزيون قبل إعادة توصيل كابل الكهرباء. إذا عاد حدوث الوميض، فاتصل بخدمة عملاء Philips.
		- **لقد نسيت الرمز الخاص بفك القفل لميزة قفل التلفاز**
			- أدخل '٨٨٨٨'.
			- **تظهر قائمة التلفزيون بلغة غير صحيحة.** قم بتغيير قائمة التلفزيون إلى لغتك المفضلة.
		- **عند تشغيل التلفزيون/إيقاف تشغيله/تحويله إلى وضع**
		- **االستعداد، تسمع صوت صرير من هيكل التلفزيون:**
- ال يلزم اتخاذ أي إجراء. صوت الصرير هو تمدد و انكماش طبيعي للتلفزيون عندما يبرد أو يتم تدفئته. ولا يؤثر ذلك على الأداء.
- **ال يمكن إزالة إعالن "**sticker**-**e **"الذي يظهر على التلفزيون.** • إلزالة الشعارات و الصور، قم بضبط التلفاز على وضع المنزل.
	- .1 اضغط .

.2 اختر **]إعداد[** < **]إعدادات التلفزيون[** < **]تفضيالت[** < **]الموقع[**. .3 اختر **]شاشة رئيسية[**، واضغط على OK. 

**مسائل متعلقة بقنوات التلفزيون**

- **ً ال تظهر القنوات التي تم تثبيتها مسبقا في قائمة القنوات:** تأكد من اختيار قائمة القنوات الصحيحة. **لم يتم العثور على أي قنوات رقمية أثناء التثبيت:** • تأكد من دعم التلفزيون ألنواع اإلرسال T-DVB أو Lite T-DVB أو C-DVB في دولتك. **ً ال يتم تثبيت بعض القنوات تلقائيا على التلفاز الخاص بي:**
- أثناء عملية التثبيت، تأكد من تحديد البلد التي تقوم بتثبيت جهاز التلفزيون بها.

# **مسائل متعلقة بالصورة**

- **التلفزيون قيد التشغيل، لكن ليس هناك أي صورة:** تأكد من صحة توصيل الهوائي بالتلفزيون. تأكد من اختيار الجهاز الصحيح كمصدر للتلفزيون. **هناك صوت لكن ليس هناك صورة:** تأكد من صحة ضبط إعدادات الصورة. **هناك استقبال تلفزيون سيئ من وصلة الهوائي:** تأكد من صحة توصيل الهوائي بالتلفزيون. يمكن أن تؤثر السماعات العالية وأجهزة الصوت غير الموصلة ارضيًا ومصابيح النيون والمباني العالية والأشياء الكبرى الأخرى على جودة الاستقبال. إن أمكن، حاول تحسين جودة الاستقبال بتغيير اتجاه الهوائي أو بتحريك الأجهزة بعيدًا عن التلفزيون. • إذا كانَّ الاستقبال سيئًا على قناة واحدة فقط؛ فقم بالضبط الدقيق لهذه القناة. **هناك جودة صورة سيئة من األجهزة المتصلة:**
	- تأكد من صحة توصيل الأجهزة. تأكد من صحة ضبط إعدادات الصورة.
		- **لم يحفظ التلفزيون إعدادات الصورة:**
- •تأكد من ضبط موقع التلفزيون على إعداد المنزل. يوفر لك هذا الوضع المرونة لتغيير الإعدادات وحفظها.

- **ً ال تناسب الصورة الشاشة؛ فهي كبيرة جد ً ا أو صغيرة جدا:** جرب استخدام تنسيق صورة مختلف.
	- **وضع الصورة غير صحيح:**
- قد لا تلائم إشارات الصورة الصادرة من بعض الأجهزة الشاشة بشكل صحيح. افحص خرج إشارة الجهاز.

**مسائل متعلقة بالصوت**

**توجد صورة ولكن ال يصدر صوت من التلفزيون:**

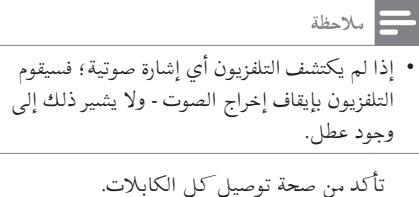

- تأكد أن مستوى الصوت غير مضبوط على . .
	- تأكد أنه لم يتم إسكات الصوت.

**هناك صورة لكن جودة الصوت سيئة:**

تأكد من صحة ضبط إعدادات الصوت. **هناك صورة ولكن الصوت يأتي من سماعة واحدة فقط:** تأكد أن موازنة الصوت مضبوطة على المنتصف.

# **مسائل متعلقة بتوصيل** HDMI

**هناك مشاكل في أجهزة** HDMI**:** • الحظ أن دعم HDCP( حماية المحتوى الرقمي ذو عرض نطاق ترددي عالي) يمكن أن يؤخر الوقت المستغرق للتليفزيون لعرض المحتويات من جهاز HDMI. 

إذا لم يتعرف التلفزيون على جهاز HDMI ولم يتم عرض أي صورة، حاول تغيير المصدر من جهاز إلى آخر ثم إعادته مرة أخرى.

- في حال حدوث تشويش صوتي متقطع، تأكد من صحة إعدادات الإخراج من جهاز HDMI.
	- في حالة استخدام محوّل HDMI-إلى-DVI أو كابل<br>• في حديد HDMI إلى DVI، تأكد من توصيل كابل الصوت الإضافي بمنفذ AUDIO IN (قابس صغير فقط).

**مسائل متعلقة بتوصيل الكمبيوتر**

**شاشة الكمبيوتر على التلفزيون غير مستقرة:**

- تأكد من أن الكمبيوتر يستخدم دقة الشاشة و معدل التحديث المدعومين.
- اضبط تنسيق صورة التلفزيون على وضع بدون قياس.

# **االتصال بنا**

إذا لم تتمكن من حل مشكلتك، فارجع إلى الأسئلة المتداولة لهذا المنتج على www.philips.com/support. إذا بقيت المشكلة دون حل، فاتصل بخدمة عملاء Philips في دولتك كما هو مذكور في الملحق.

#### $\boldsymbol{\Lambda}$ **تحذير**

• تحاول إصلاح المنتج بنفسك. فقد يتسبب ذلك في إصابة خطيرة أو تلفًا لا يمكن إصلاحه في المنتج أو إبطال الضمان.

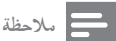

• آكتب طراز التلفزيون والرقم المسلسل قبل الاتصال بشركة Philips. وهذه الأرقام مطبوعة على الجانب الخلفي من التلفزيون وعلى العبوة.

# **10 الفهرس**

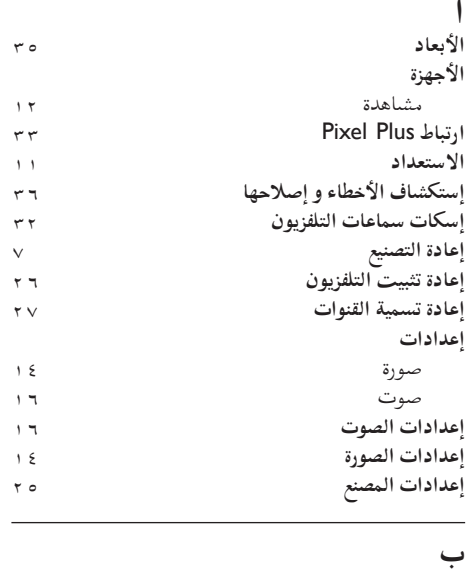

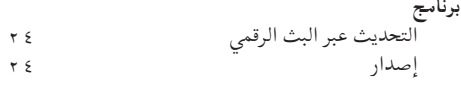

# **ت**

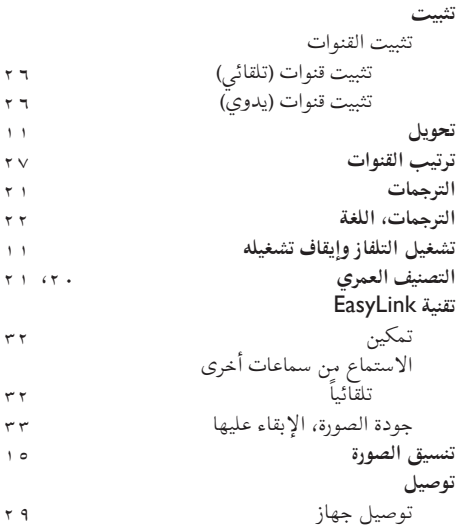

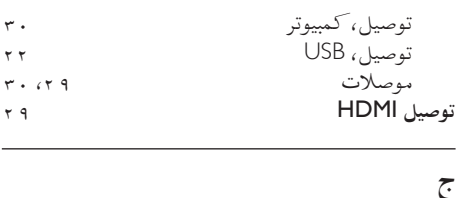

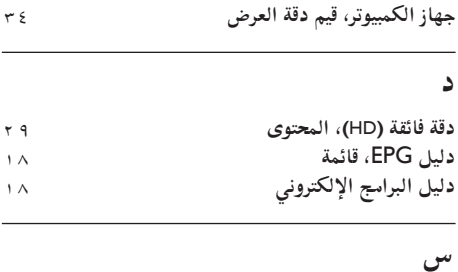

# **ص الساعة**

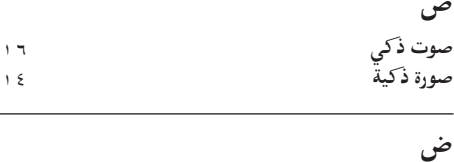

# **ضعاف البصر عضعاف السمع**

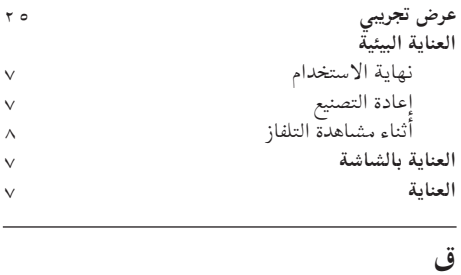

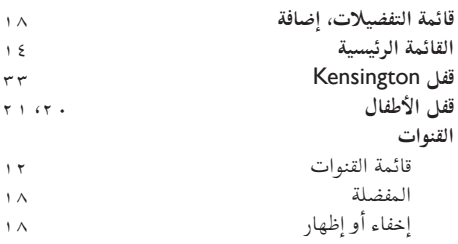

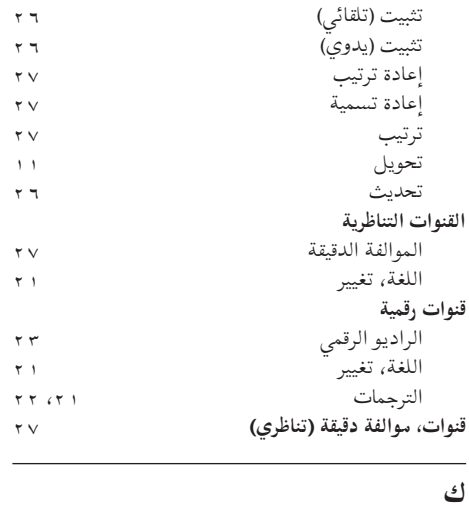

#### **الكامة**

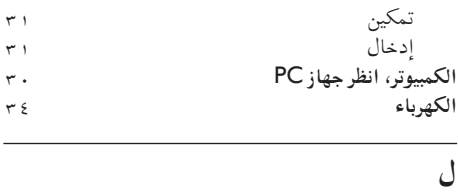

# **لغة**

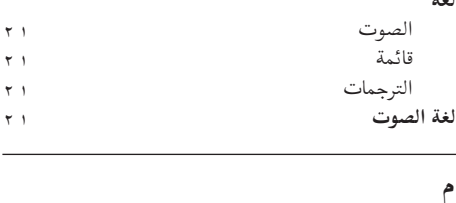

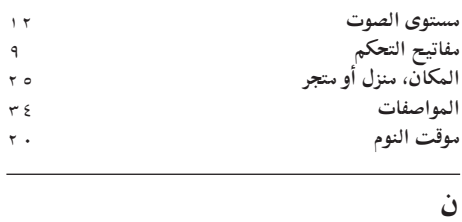

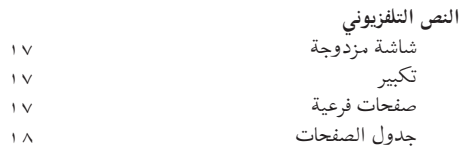

# **و**

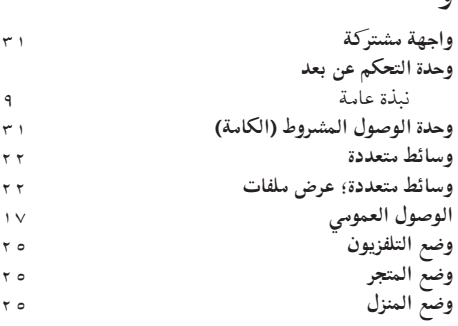

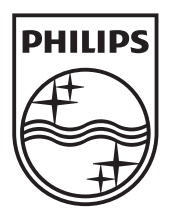

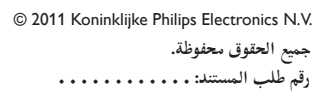

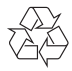